# ТЕРМОГИГРОМЕТР ИВА-6Б2

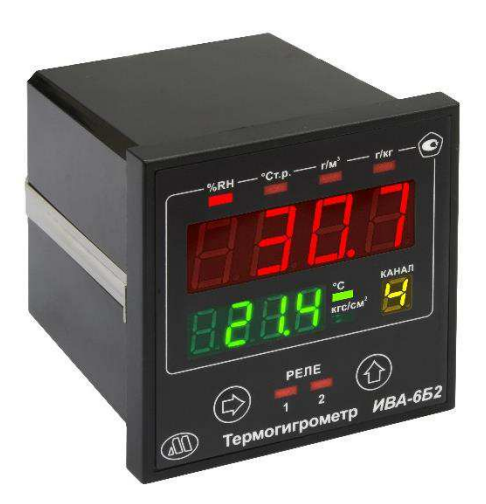

# РУКОВОДСТВО ПО ЭКСПЛУАТАЦИИ

ЦАРЯ.2772.003-01РЭ

## 1. ВВЕЛЕНИЕ

Настоящее руководство по эксплуатации, объединенное с техническим описанием и методикой поверки, является документом, удостоверяющим гарантированные предприятием-изготовителем основные параметры и технические характеристики термогигрометра Ива-6Б2 (в дальнейшем - термогигрометра).

Кроме того, документ позволяет ознакомиться с устройством и принципом работы термогигрометра и устанавливает правила эксплуатации, соблюдение которых обеспечивает поддержание его в постоянной готовности к действию.

## 2. НАЗНАЧЕНИЕ

2.1. Термогигрометр представляет собой автоматический, цифровой, многоканальный, многофункциональный прибор непрерывного действия и предназначен для измерения относительной влажности и температуры воздуха в жилых, складских и производственных помещениях, в свободной атмосфере, а также для измерения влагосодержания воздуха, азота, инертных и других неагрессивных газов, применяемых в различных технологических процессах промышленности, энергетики и сельского хозяйства.

2.2. По устойчивости к механическим воздействиям и по защищенности от воздействия окружающей среды термогигрометр выполнен в обыкновенном исполнении по ГОСТ Р 52931-2010

2.3. Рабочие условия применения блока индикации термогигрометра:

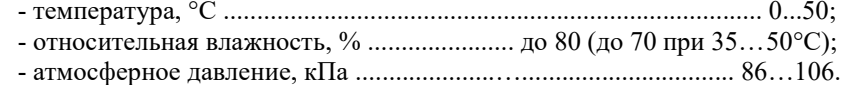

Рабочие условия применения преобразователей ЛВ2ТСМ:

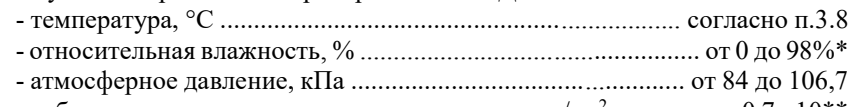

\*- метрологические характеристики при относительной влажности выше 90% обеспечиваются только при кратковременном (не более 2 часов) пребывании преобразователя при этих условиях.

\*\*- для преобразователей в конструктивном исполнении В.

## 3. ОСНОВНЫЕ ТЕХНИЧЕСКИЕ ДАННЫЕ И ХАРАКТЕРИСТИКИ

3.1. Термогигрометр изготовлен в соответствии ТУ4311-011-77511225-2010.

3.2. В состав термогигрометра входят блок индикации и до 4 (возможно расширение до 16) измерительных преобразователей ДВ2ТСМ, подключаемых к блоку индикации двух-или трехпроводным кабелем (в зависимости от типа преобразователя).

Блок индикации имеет щитовое исполнение.

К блоку индикации могут подключаться следующие измерительные преобразователи:

- ДВ2ТСМ-А (рис.1), ДВ2ТСМ-Б (рис.2), ДВ2ТСМ-В (рис.3);

- ДВ2ТСМ-4Т-1П-ГМ (рис.4);

- ДВ2ТСМ-1Т-4П-В (рис.5);

- ДВ2ТСМ-1Т-4П-В с измерительным преобразователем давления ИПДИ-СМ-1,0-В-4 в составе пробоотборного устройства ПДВ-8 (рис.6).

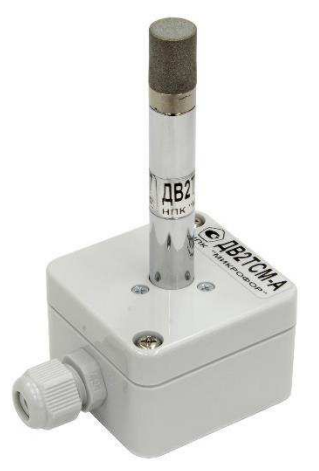

Рис.1. Измерительный преобразователь влажности и температуры ДВ2ТСМ-А.

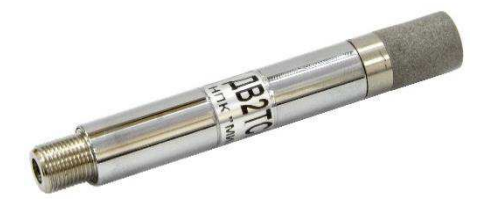

Рис.2. Измерительный преобразователь влажности и температуры ДВ2ТСМ-Б.

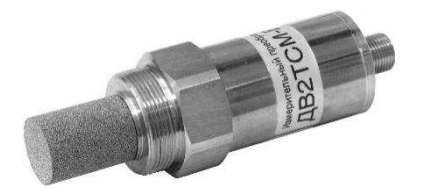

Рис.3. Измерительный преобразователь влажности и температуры ДВ2ТСМ-В.

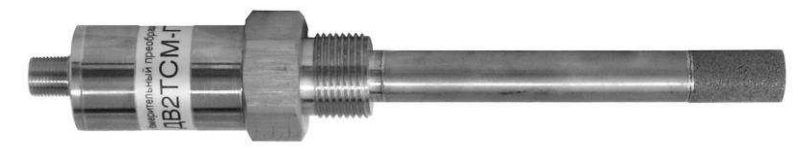

Рис.4. Измерительный преобразователь влажности и температуры ДВ2ТСМ-4Т-1П-ГМ.

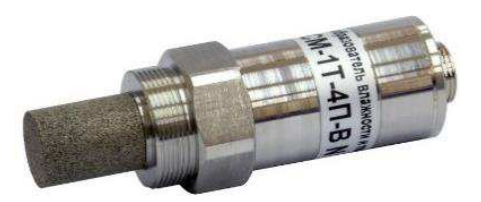

Рис.5. Измерительный преобразователь влажности и температуры ДВ2ТСМ-1Т-4П-В.

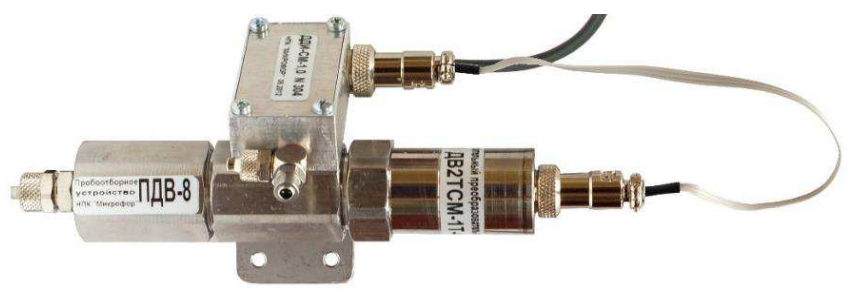

Рис.6. Измерительный преобразователь влажности и температуры ДВ2ТСМ-1Т-4П-В с измерительным преобразователем давления ИПДИ-СМ-1,0-В-4 в составе пробоотборного устройства ПДВ-8.

3.3. Габаритные размеры блока индикации термогигрометра, мм

................... не более  $72\times74\times85$ 

3.4. Габаритные размеры измерительных преобразователей влажности и температуры ДВ2ТСМ в соответствии с таблицей 1.

Таблица 1

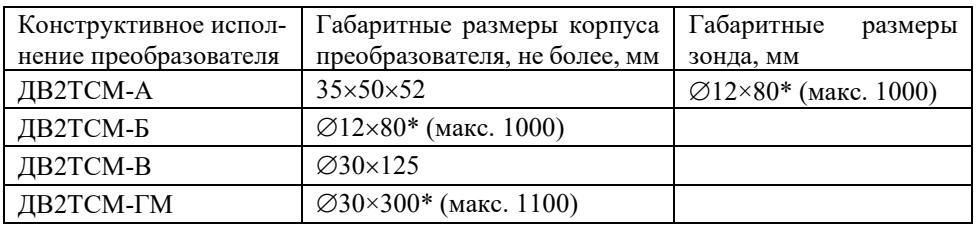

\* - оговаривается при заказе термогигрометра

3.5. Длина соединительного кабеля между блоком индикации и измерительными преобразователями зависит от типа кабеля и уровня электромагнитных помех. Для кабеля типа ШТЛ-2, ШТЛ-3 (двух- или трехпроводный неэкранированный телефонный кабель) в отсутствии электромагнитных помех максимальная суммарная ллина кабеля не менее 300 м.

3.7. Диапазон измерений относительной влажности

- с преобразователем ДВ2ТСМ исполнение 1П, 2П % ..................... 0...98\*;
- 

\*- метрологические характеристики при относительной влажности выше  $90\%$ 

обеспечиваются только при кратковременном (не более 2 часов) пребывании преобразователя при этих условиях.

3.8. Диапазон измерения температуры приведен в таблице 2.

#### Таблина 2

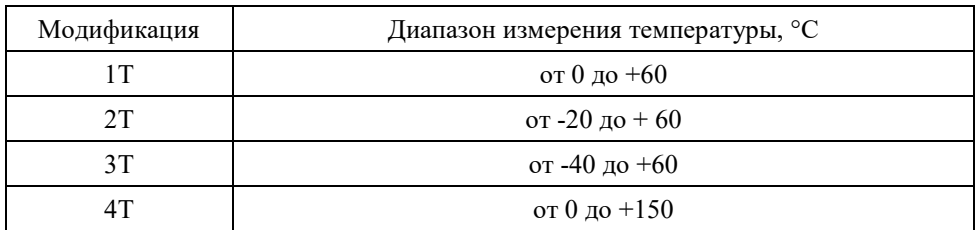

3.9. Пределы допускаемой основной абсолютной погрешности измерений относительной влажности, приведены в таблице 3.

#### Таблина 3

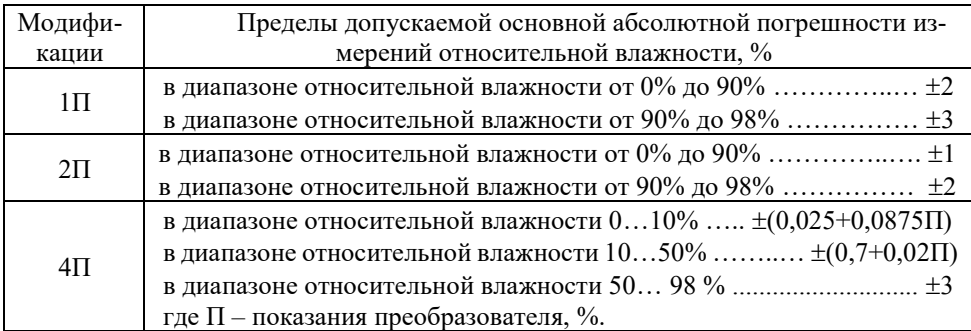

Примечание 1. Пределы допускаемой абсолютной погрешности измерения относительной влажности в диапазоне температур свыше 60°С не нормируется.

Примечание 2. Величина абсолютной погрешности измерения влажности зависит от условий эксплуатации преобразователя. При эксплуатации преобразователя в условиях сильной загрязненности необходимо применение защитного фильтра и его периодическая чистка или замена (см. таблицу 6).

При эксплуатации преобразователя в условиях высокой влажности и температуры необходима периодическая юстировка. Рекомендуемая периодичность юстировки в зависимости от условий эксплуатации приведена на рис.7.

Юстировку преобразователя рекомендуется осуществлять на предприятии-изготовителе. При необходимости и наличии необходимой метрологической базы юстировка может проводиться другими организациями. Методика юстировки изложена в документе «Юстировка измерительного преобразователя влажности и температуры ДВ2ТСМ», поставляемом с кабелем для юстировки.

3.10. Пределы допускаемой основной абсолютной погрешности измерения температуры приведены в таблице 4.

3.11. Пределы допускаемой дополнительной абсолютной погрешности измерений относительной влажности при изменении температуры приведены в таблице 5.

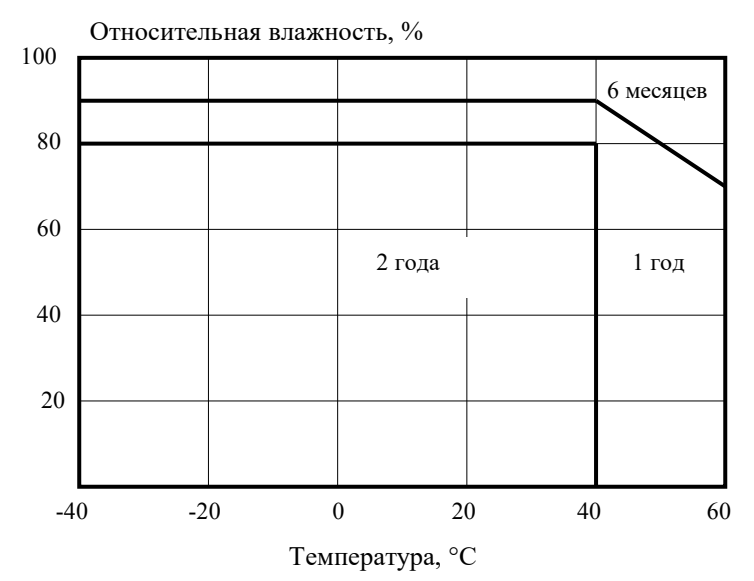

Рис. 7. Зависимость рекомендуемой периодичности юстировки от условий эксплуатации преобразователя.

#### Таблина 4

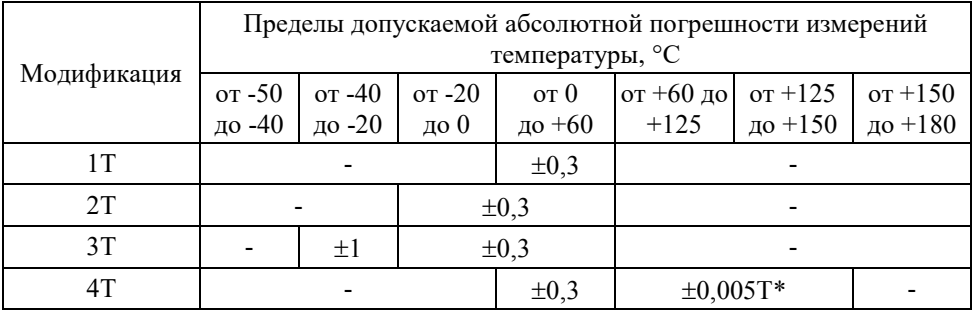

\*Т - измеренное значение температуры.

Таблица 5

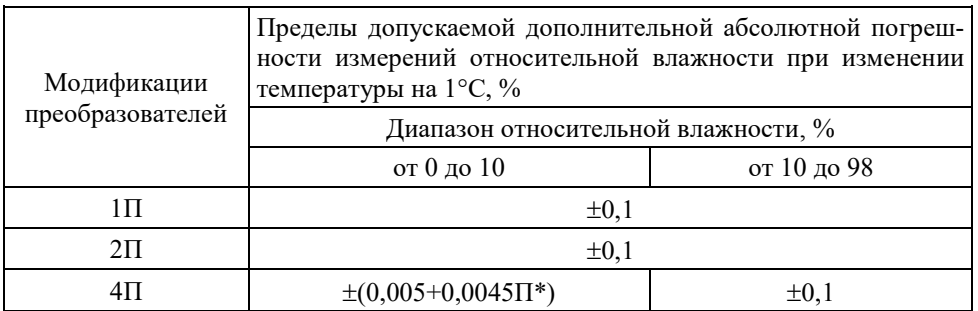

 $*$ П - измеренное значение относительной влажности, %.

3.12. Постоянная времени

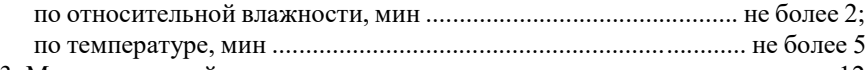

3.14. Питание термогигрометра осуществляется от сети переменного тока напряжением 220В±15% и частотой 50 Гц.

3.16. Термогигрометр рассчитывает величину точки росы (инея) анализируемого газа на основе измеренных значений относительной влажности и температуры. Величина точки росы может быть вывелена на инликатор и выражается в градусах Цельсия.

3.17. Термогигрометр рассчитывает величину массовой концентрации влаги на основе измеренных значений относительной влажности и температуры. Величина массовой концентрации влаги может быть выведена на индикатор и выражается в граммах на кубический метр  $(\Gamma/M^3)$ .

3.18. Термогигрометр осуществляет расчет содержания воды в килограмме сухого воздуха (г/кг). Эта величина может быть выведена на индикатор и выражается в граммах на килограмм сухого воздуха (г/кг).

3.19. В области отрицательных температур термогигрометр может индицировать относительную влажность воздуха, насыщенного относительно поверхности воды или льда. Выбор измеряемого параметра осуществляется при конфигурировании термогигрометра.

3.20. Разрешающая способность индикатора при выводе значений относитель-

Разрешающая способность показаний индикатора при выводе значений массовой концентрации влаги и давления зависит от их величин и находится в пределах  $0.1 - 0.001$   $\Gamma/M^3$  (KTC/CM<sup>2</sup>).

3.21. Термогигрометр имеет два независимых релейных выхода, режимы работы которых определяются при конфигурации прибора. Каждый релейный выход имеет 1 контактную группу на переключение.

3.22. Допустимые электрические нагрузки для релейного выхода:

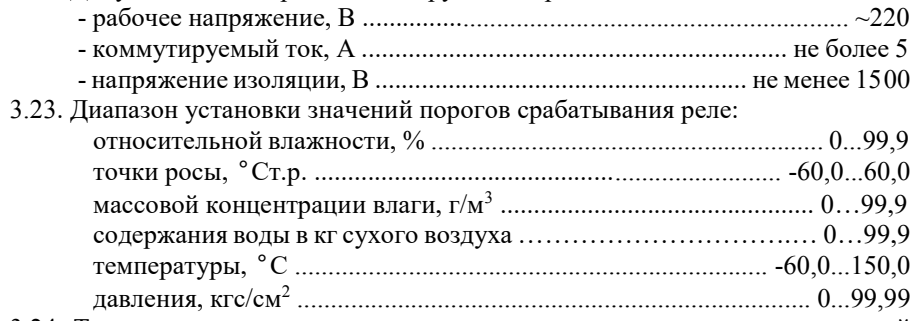

3.24. Термогигрометр может иметь два гальванически развязанных от цепей питания измерительного преобразователя токовых выхода 0-5 мА или 4-20 мА. На токовые выходы могут быть выведены следующие параметры:

- относительная влажность:

- точка росы;

- массовая концентрация влаги;

- содержание воды в кг сухого воздуха;

- температура;

- давление.

Выводимый параметр определяется при конфигурировании термогигрометра. Значения выводимого параметра, соответствующие минимальному (0 мА или 4 мА) и максимальному (5 или 20 мА) выходному току задаются Пользователем при конфигурации аналоговых выходов.

Сопротивление нагрузки аналоговых выходов

Примечание. Токовые выходы устанавливаются опционально.

3.25. Термогигрометр может быть снабжен цифровым выходом RS-232 или RS-485, позволяющим взаимодействовать с внешними устройствами по протоколу Mod-**Bus** 

3.26. Термогигрометр имеет выход USB, предназначенный для конфигурирования

#### 4. СОСТАВ ТЕРМОГИГРОМЕТРА И КОМПЛЕКТ ПОСТАВКИ

В состав термогигрометра входят блок индикации и измерительные преобразователи, соединяемые между собой гибким кабелем.

Комплект поставки термогигрометра приведен в таблице 6.

Обозначение термогигрометра при заказе:

#### $$

с преобразователями:

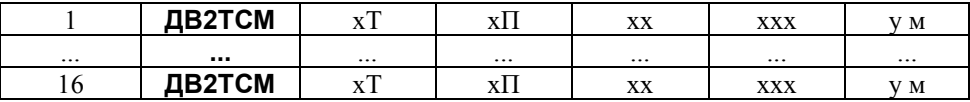

Х - тип выходного сигнала блока индикации: гле

Т5 - два токовых выхода 0-5 мА;

Т20 - два токовых выхода 4-20 мА;

RS232 - цифровой выход RS232;

 $RS485 - \mu\nu\rho\no\beta\no\beta\nB\nu\no\alpha\nRS485.$ 

хТ - Исполнение по рабочему диапазону температур (1Т, 2Т, 4Т).

хП - Исполнение по допускаемой основной абсолютной погрешности измерений относительной влажности (1П, 2П, 4П).

хх - Конструктивное исполнение (А, Б, В или ГМ).

ххх - Тип защитного колпачка:

II - ажурный из нержавеющей стали с пористым колпачком из фторопласта;

III - пористый из спеченной нержавеющей стали.

у м - длина соединительного кабеля, м.

Таблина 6

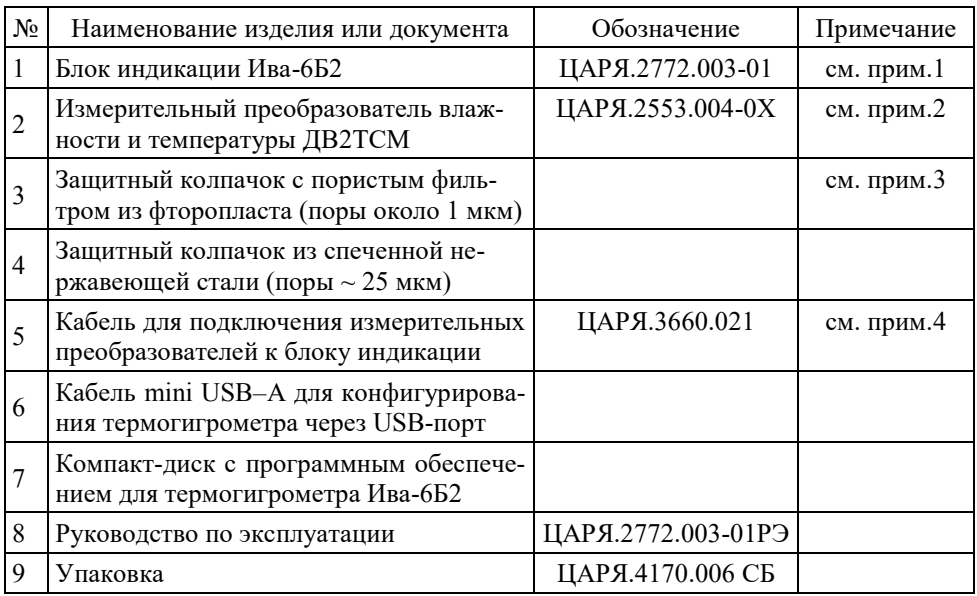

Примечание 1. При заказе термогигрометра оговаривается наличие токовых выходов и их диапазон (0-5 или 4-20 мА), наличие цифрового выхода и его тип (RS-232 или RS-485).

Примечание 2. К блоку индикации может быть подключено до 4 (возможно расширение до 16) измерительных преобразователей ДВ2ТСМ. Количество и тип преобразователей оговаривается при заказе термогигрометра.

Примечание 3. Поставляются по согласованию с Потребителем. Предназначены для защиты чувствительных элементов влажности и температуры при работе в условиях сильной загрязненности. При выпуске преобразователь комплектуется пористым защитным колпачком из спеченной нержавеющей стали, если не оговорено другое.

Примечание 4. Длина соединительных кабелей оговаривается при заказе термогигрометра. Стандартная длина кабеля 4 м.

Пример обозначения термогигрометра при заказе:

#### ИВА-6Б2-Т20 с преобразователями

## 1-4-й канал ДВ2ТСМ-1Т-1П-А-II-4м

- термогигрометр ИВА-6Б2 с двумя токовыми выходами 4-20 мА с четырьмя преобразователями температуры и влажности ДВ2ТСМ-1Т-1П-А-II с соединительным кабелем длиной 4 м.

## 5. УСТРОЙСТВО И РАБОТА ТЕРМОГИГРОМЕТРА

Термогигрометр состоит из блока индикации (рис.7) и подключаемых к нему измерительных преобразователей (рис.1-6).

В измерительных преобразователях влажности и температуры измерение относительной влажности осуществляется сорбционно-емкостным чувствительным элементом, температуры - полупроводниковым термистором или платиновым термопреобразователем сопротивления.

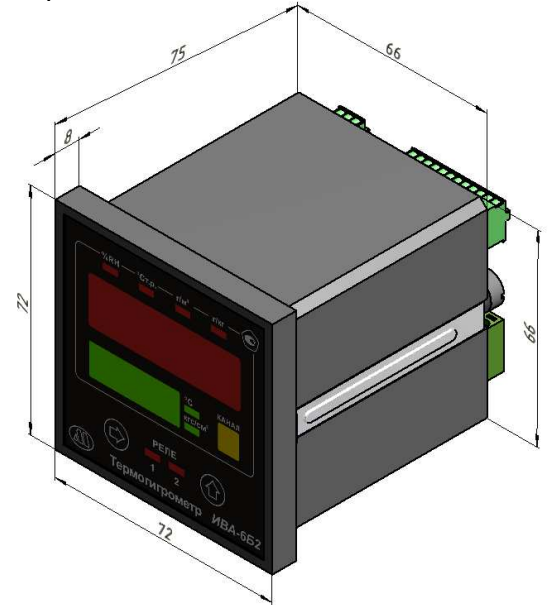

Рис. 7. Внешний вид и установочные размеры блока индикации.

Принцип действия сорбционно-емкостного элемента основан на зависимости диэлектрической проницаемости полимерного влагочувствительного слоя, размещенного между двумя электродами, один из которых влагопроницаем, от влажности окружающей среды.

Чувствительные элементы относительной влажности и температуры закрыты колпачком, обеспечивающим их защиту от механических повреждений и свободный доступ анализируемой среды.

В преобразователях располагается схема обработки и выдачи сигналов, выполненная на основе микроконтроллера и осуществляющая следующие функции:

- измерение емкости чувствительного элемента влажности;
- измерение сопротивления термистора;
- вычисление значения температуры;
- вычисление значения относительной влажности:
- температурная коррекция значения относительной влажности;
- взаимодействие с внешними устройствами по протоколу ModBus.

Блок индикации выполнен на основе микроконтроллера и осуществляет следующие функции:

- опрос до 16 измерительных преобразователей;

- вычисление значений абсолютной влажности и точки росы:

- приведение влагосодержания газа к нормальному и стандартному давлению;

- индикация измеренных значений на светодиодном дисплее;

- управление двумя релейными выходами;

- формирование двух токовых выходных сигналов;

- поддержка цифрового выхода RS-232 или RS-485 (протокол ModBus).

На передней панели блока индикации расположены 2 кнопки, 3 цифровых светодиодных индикатора и 8 светодиодов, отображающих тип выводимого параметра и состояние релейных выходов.

Верхний четырехразрядный цифровой индикатор красного цвета отображает значение влажности. Четыре расположенных над ним красных светодиода указывают на тип выводимого на верхнем индикаторе параметра влажности - относительная влажность «%RH», точка росы (инея) «°Ст.р.», массовая концентрация влаги «г/м<sup>3</sup>» и содержание воды в кг сухого воздуха «г/кг».

Зеленый четырехразрядный индикатор отображает значение температуры (при включенном справа от него зеленом светодиоде «°С») или давления (при включенном справа от него зеленом светодиоде «кгс/см<sup>2</sup>»).

Желтый одноразрядный светодиодный индикатор «КАНАЛ» показывает номер текущего канала. Номерам измерительных каналов соответствуют следующие символы:

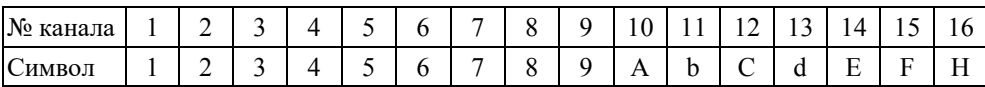

Два нижних красных светодиода «РЕЛЕ 1» и «РЕЛЕ 2» отображают состояние соответствующих релейных выходов.

На задней панели блока индикации (рис.13) расположены USB разъем и 4 разъемных клеммных блока для подключения:

- напряжения питания ~220В, 50 Гц;

- измерительных преобразователей;

- цифрового или токового выхода:

- релейных выходов.

При отсутствии в термогигрометре цифрового или токового выхода соответствующий клеммный блок не устанавливается.

Каждый измерительный преобразователь, подключаемый к блоку индикации, имеет свой индивидуальный сетевой номер от 1 до 16. Термогигрометр может иметь до 16 измерительных каналов. Номер измерительного канала соответствует сетевому номеру преобразователя. Термогигрометр поставляется с измерительными преобразователями с введенными сетевыми номерами. При необходимости расширения числа подключаемых к термогигрометру преобразователей Пользователь может сам установить сетевые номера новых измерительных преобразователей по процедуре, описанной в разделе 8.7.

## 6. ПОРЯЛОК УСТАНОВКИ

6.1. Разместите измерительные преобразователи непосредственно в месте измерения относительной влажности и температуры воздуха.

Не рекомендуется размешать измерительный преобразователь вблизи предметов, выделяющих тепло (отопительные системы и пр.).

6.2. Блок индикации термогигрометра Ива-6Б2 рассчитан на утопленный монтаж на щите вдали от силовых щитов и оборудования, создающих сильные электромагнитные и электрические поля. Установочные размеры блока индикации показаны на рис.7.

Подключение напряжения питания, исполнительных устройств и измерительных преобразователей осуществляют к разъемным клеммным блокам, расположенным на задней панели блока индикации (рис.8).

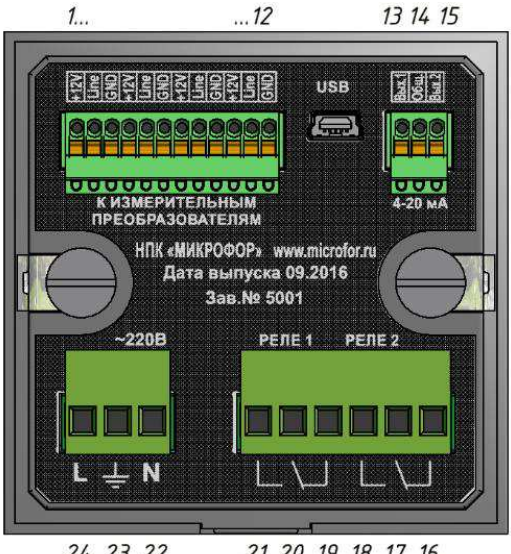

21 20 19 18 17 16 24 23 22

Рис. 8 Вил залней панели блока инликации.

Назначение контактов клеммных блоков приведено в таблице 7.

6.3. В зависимости от исполнения измерительные преобразователи подключаются к блоку индикации двух- (рис.9) или трехпроводным (рис.10) кабелем.

К блоку индикации можно непосредственно подключить до 4-х измерительных преобразователей. При необходимости подключения большего количества преобразователей необходимо соединить параллельно дополнительные кабели.

В термогигрометрах с преобразователями, подключаемыми по двухпроводной линии (рис.10), цепь «+12V» обесточена. При полключении к этим приборам дополнительных преобразователей ДВ2ТСМ-1Т-4П-В необходимо включить питание  $+12V$ , как описано в 8.7.

6.4. Не допускается совместная прокладка кабеля между измерительными преобразователями и блоком индикации термогигрометра Ива-6Б2 с силовыми цепями.

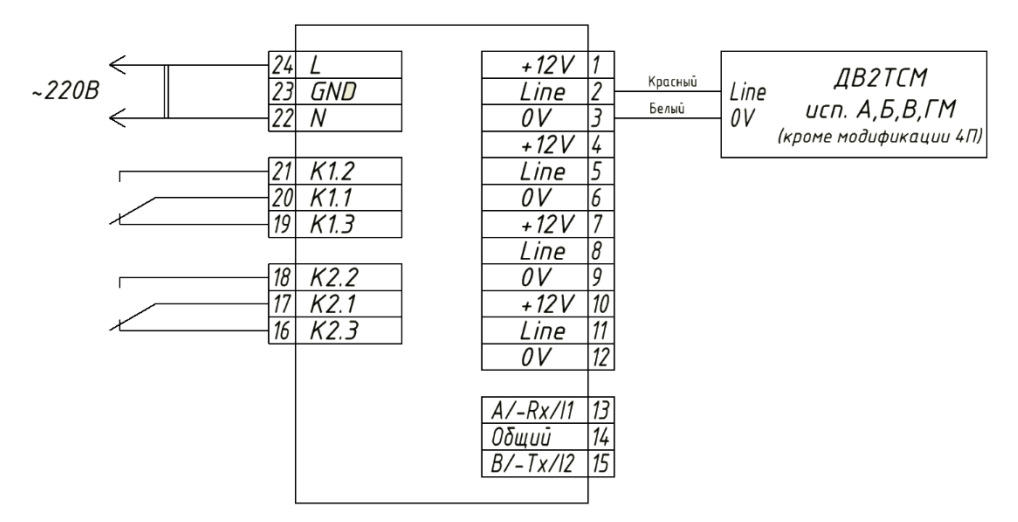

Рис.9. Подключение к блоку индикации измерительных преобразователей ДВ2ТСМ в исполнении А, Б, В (кроме 4П) и ГМ.

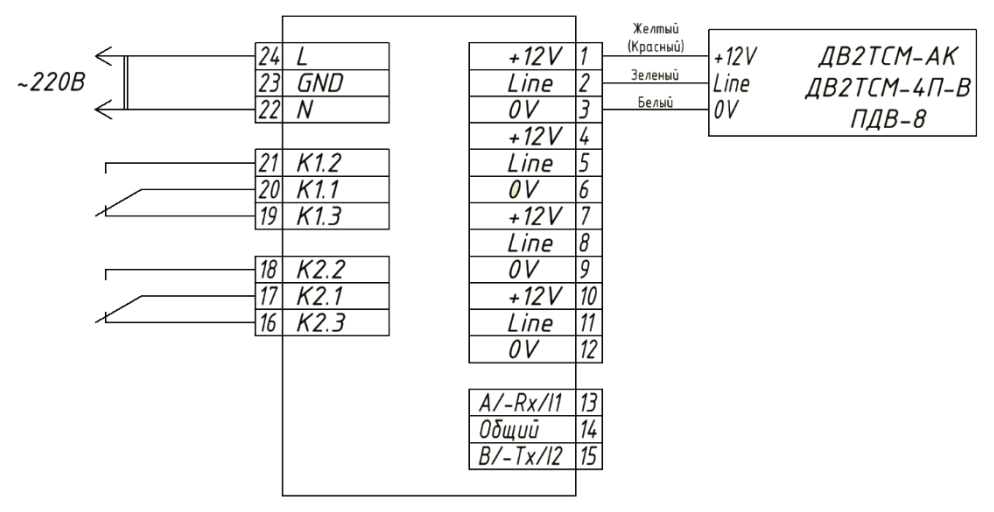

Рис.10. Подключение к блоку индикации измерительных преобразователей ЛВ2ТСМ-1Т-4П-В.

#### 7. ПОДГОТОВКА К РАБОТЕ И РАБОТА С ТЕРМОГИГРОМЕТРОМ

Подключите термогигрометр Ива-6Б2 к сети переменного тока.

После включения питания на верхнем инликаторе термогигрометра в течение нескольких секунд выводится его заводской номер, на нижнем - номер версии программного обеспечения блока индикации.

Затем в течение нескольких секунд на верхнем индикаторе отображается тип измеряемого параметра относительной влажности («вoda» или «led» над водой или льдом, соответственно), на нижнем - информация о приведении влажности к нормальному или стандартному давлению («Р-» - приведение не осуществляется, «Р1» приведение к нормальному давлению 1 бар абс., «Р7» - приведение к стандартному давлению 7 бар изб.).

Таблица 7.

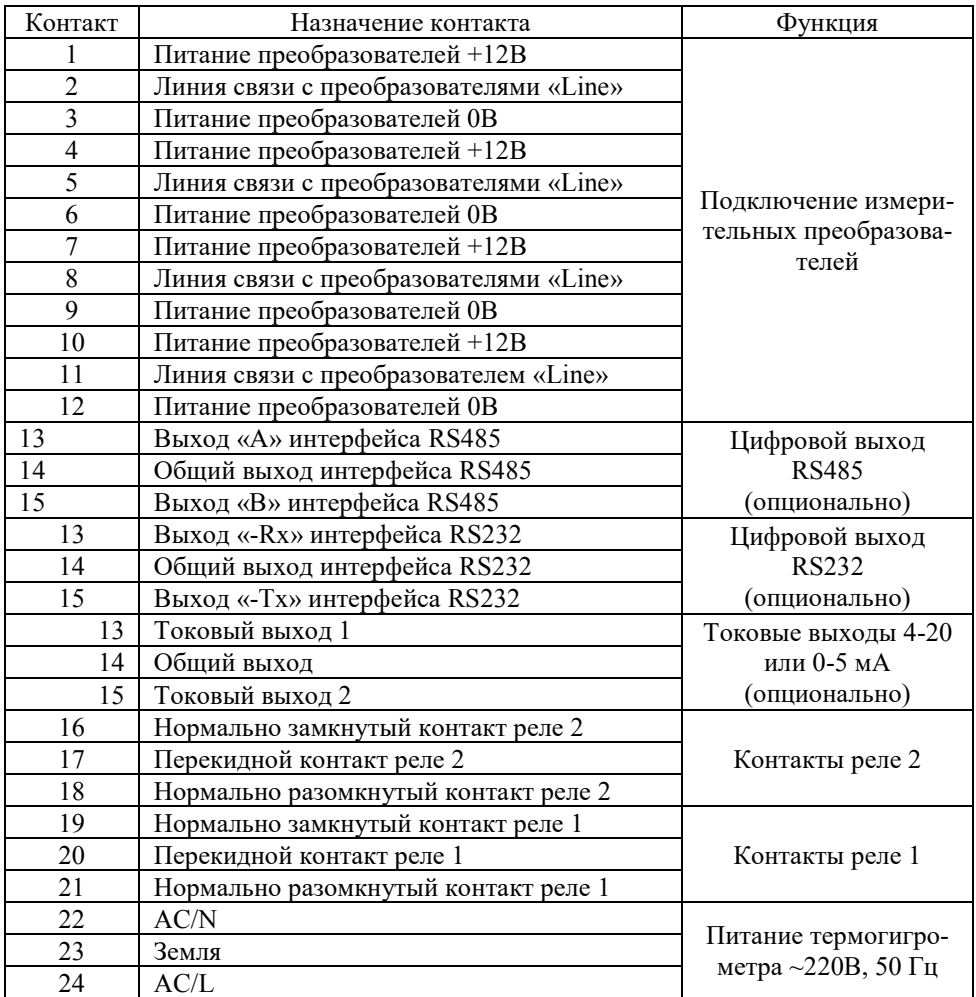

После этого термогигрометр переходит в рабочий режим. Во время «прогрева» преобразователей на индикаторе могут отображаться «прочерки».

В рабочем режиме на верхнем красном индикаторе отображается значение относительной влажности «%RH», точки росы (инея) «°Ст.р.», массовой концентрации влаги «г/м<sup>3</sup>» или содержание воды в кг сухого воздуха «г/кг» (тип отображаемого при включении параметра определяется при конфигурировании термогигрометра - см. п.8.2).

Зеленый четырехразрядный индикатор в зависимости от конфигурации дополнительного параметра отображает значение температуры (при включенном справа от него зеленом светодиоде «°С») или давления (при включенном справа от него зеленом светодиоде « $\kappa$ гс/см<sup>2</sup>»).

Желтый одноразрядный светодиодный индикатор «КАНАЛ» показывает номер текущего канала.

Лва нижних красных светолиола «РЕЛЕ 1» и «РЕЛЕ 2» отображают состояние соответствующих релейных выходов.

Переключение отображаемых параметров осуществляется последовательным нажатием кнопки « $\Rightarrow$ ». При этом на верхнем индикаторе последовательно высвечивается значение измеряемого параметра и горит соответствующий светодиод:

«%RH» при выволе относительной влажности:

«<sup>o</sup>C<sub>T</sub>.p.» при выводе точки росы (инея):

 $\langle \langle \Gamma/M^3 \rangle \rangle$  при выводе массовой концентрации влаги;

«г/кг» при выводе содержания воды в кг сухого воздуха.

В зависимости от конфигурации опции «Лополнительный параметр» на нижнем зеленом индикаторе при последовательном нажатии кнопки «=>» выводятся значения температуры или давления.

Если к термогигрометру подключено несколько измерительных преобразователей (до 16), то при нажатии кнопки «Î» на желтом индикаторе «КАНАЛ» выводится номер следующего измерительного канала, а остальные индикаторы отображают состояние этого канала

При длительном (более 3-8 с) нажатии кнопки «⇒» на верхнем индикаторе термогигрометра в течение нескольких секунд выводится его заводской номер, на нижнем - номер версии программного обеспечения, затем в течение нескольких секунд на верхнем индикаторе отображается тип измеряемого параметра относительной влажности («**Boda**» или «led»), а на нижнем - информация о приведении влажности к нормальному или стандартному давлениям  $(\langle P - \rangle, \langle P | \rangle)$  или  $(\langle P \rangle)$ .

При длительном (более 3 с) нажатии кнопки «1) термогигрометр переходит в режим установки и вывода значений порогов.

В этом режиме

- на зеленом индикаторе высвечивается название порога (Hi - для верхнего и Lo - для нижнего порога);

- мигают светодиоды параметра и номера релейного выхода;

- на верхнем индикаторе высвечивается значение порога.

При последовательных нажатиях кнопки «П» последовательно отображаются

- значение верхнего порога 1-го релейного выхода по выбранному измерительному каналу;

- значение нижнего порога 1-го релейного выхода по выбранному измерительному каналу;

- значение верхнего порога 2-го релейного выхода по выбранному измерительному каналу:

- значение нижнего порога 2-го релейного выхода по выбранному измерительному каналу.

Если релейный выход не активен (устанавливается при конфигурировании термогигрометра), значения соответствующих порогов не выводятся.

Для выхода из режима установки и вывода значений порогов необходимо «пролистать» значения всех порогов последовательным нажатием кнопки «1)» или подождать 255 секунд.

Для изменения значения индицируемого порога необходимо, выбирая кнопкой «⇒» соответствующий разряд, последовательным нажатием кнопки «∩» установить его значение.

## 8. КОНФИГУРИРОВАНИЕ ТЕРМОГИГРОМЕТРА

Перед началом эксплуатации термогигрометра необходимо произвести его конфигурирование для адаптации к решению конкретной задаче.

Конфигурирование в полном объеме осуществляется при подключении термогигрометра к персональному компьютеру через USB порт или устанавливаемый опционально цифровой выход RS232 или RS485. Отдельные элементы конфигурации могут быть установлены вручную с помощью кнопок на передней панели блока инликации и системы паролей доступа:

- значения порогов:

- ревизия подключенных к блоку индикации измерительных преобразователей;

- установка «нуля» датчика давления в составе ПДВ-8;

- запуск автокоррекции измерительного преобразователя ДВ2ТСМ-1Т-4П-В и

- перевод его в «поверочный» режим

В термогигрометре ИВА-6Б2 определены следующие опции конфигурирования:

Установка сетевого номера термогигрометра;

Установка скорости обмена по интерфейсу RS232 или RS485;

Включение режима цифрового выхода «Один сетевой номер на весь прибор». Установка типа основного параметра индикации на верхнем индикаторе;

Установка типа лополнительного параметра инликации на нижнем инлика-Tope;

Представление относительной влажности при отрицательной температуре (по воде или по льду);

Выбор коррекции влажности по давлению;

Включение линии питания преобразователей «+12В»;

#### Конфигурирование двух токовых выходов:

- установка выводимых параметров токовых выходов;

- привязка измерительных каналов к токовым выходам;

- настройка диапазонов токовых выходов.

#### Конфигурирование двух релейных выходов:

- установка параметров, по которым работают релейные выходы;

- установка режимов работы релейных выходов;

- установка логики срабатывания релейных выходов при работе с несколькими измерительными преобразователями;

- установка порогов срабатывания реле.

### 8.1. Конфигурирование термогигрометра через USB порт

Для конфигурирования преобразователя через USB порт выполните следующие операции:

1. Установите драйвер для USB порта термогигрометра на ваш ПК (если этого не было сделано ранее) с прилагаемого диска:

- CD:\USB Driver\CP210X\Microfor\CP210xVCPInstaller x64.exe - для 64 битной версии операционной системы:

- CD:\USB Driver\CP210X\Microfor\CP210xVCPInstaller x86.exe - для 32 битной версии операционной системы.

2. Подключите термогигрометр Ива-6Б2 к сети переменного тока.

3. Подключите кабель к USB порту персонального компьютера.

4. Подключите второй конец кабеля к блоку индикации термогигрометра.

5. Определите с помошью «Лиспетчера устройств» Windows номер COMпорта, к которому подключен термогигрометр. Для этого нажмите правой кнопкой мыши на значок «Мой компьютер», выберите «Свойства» и далее пункт «Диспетчер Устройств» (для Windows 10 просто нажмите правой кнопкой мышки на меню «Пуск» и выберите «Диспетчер устройств»). Кликнув по строке «Порты (СОМ и LPT)» Вы увидите в строке «Silicon Labs CP210x USB to UART Bridge (COM7)» номер порта - СОМ7:

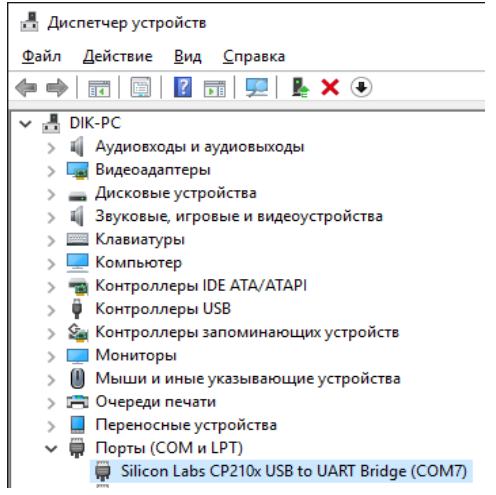

6. Скопируйте с компакт-диска с программным обеспечением папку CD\Utils\Setups\IvaConfig на персональный компьютер с ОС Windows 7 и выше.

7. Запустите программу IvaConfig.exe из папки IvaConfig.

8. После запуска, Вы увидите главное окно программы:

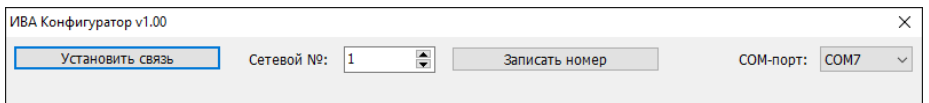

Установите номер СОМ-порта, к которому подключен термогигрометр, и нажмите кнопку «Установить связь».

Если номер СОМ-порта установлен правильно, окно программы конфигурирования примет следующий вид:

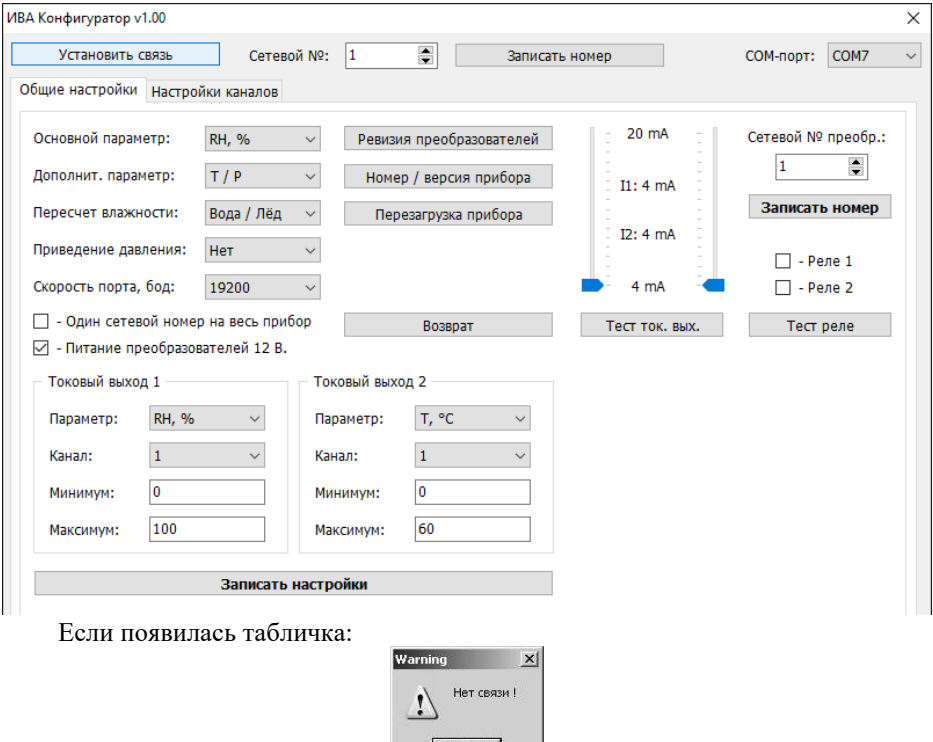

проверьте правильно ли введен номер СОМ-порта.

При конфигурировании через устанавливаемый опционально цифровой выход RS232 или RS485 подключите термогигрометр к компьютеру через COM-порт непосредственно или через адаптер RS232-RS485, запустите программу IvaConfig.exe и укажите номер СОМ-порта.

 $K$ 

#### 8.2. Выбор основного параметра индикации влажности

Термогигрометр на основе измеренных значений относительной влажности и температуры рассчитывает величины точки росы (инея), массовой концентрации и содержания влаги в кг сухого воздуха.

При последовательном нажатии кнопки «  $\Rightarrow$ » на верхний индикатор выводятся значения относительной влажности, точки росы (инея), массовой концентрации влаги и содержания влаги в кг сухого воздуха. Через минуту после последнего нажатия на индикатор выводится параметр влажности, сконфигурированный в качестве основного. Основной параметр влажности выводится на индикатор при включении прибора.

Установка основного параметра индикации влажности осуществляется на

вкладке «Общие настройки» из выпадающего списка при выборе опции «Основной параметр:».

В появившемся списке

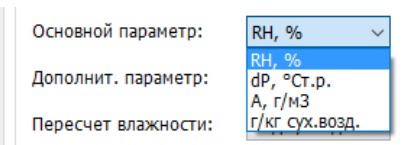

вылеляем требуемый параметр («RH. %», «dP. °C», «A. г/м<sup>3</sup>» или или «г/м3») и сохраняем его, нажав на кнопку «Записать настройки».

#### 8.3. Выбор параметра, выводимого на нижний индикатор

В зависимости от конфигурации опции «Дополнительный параметр» на нижнем зеленом индикаторе при последовательном нажатии кнопки «=>» выводятся значение температуры или давления.

Установка лополнительного параметра осуществляется на вкладке «Общие настройки» из выпадающего списка при выборе опции «Дополнит. параметр:».

#### В появившемся списке

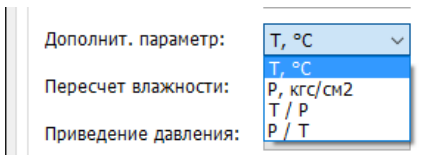

выделяем требуемый параметр «Т, °С», «Р, кг/см2», «Т / Р» или «Р / Т») и сохраняем его, нажав на кнопку «Записать настройки».

Последовательность отображения параметров на верхнем/нижнем индикаторах в зависимости от конфигурации опции «Дополнительный параметр» при последовательном нажатии кнопки « $\Rightarrow$ » приведена в таблице 8.

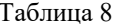

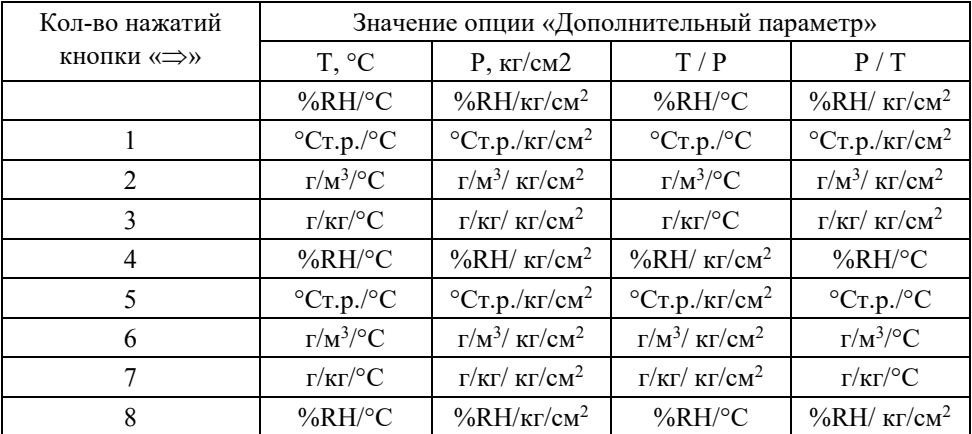

Значение давления отображается только для измерительных преобразователей ЛВ2ТСМ-1Т-4П-В.

Для преобразователя ДВ2ТСМ-1Т-4П-В с измерительным преобразователем лавления ИПЛИ-СМ-1.0-В-4 в составе пробоотборного устройства ПЛВ-8 на нижний индикатор выводится измеренное значение давления.

Для преобразователя ДВ2ТСМ-1Т-4П-В без ПДВ-8 на нижний индикатор выводится установленное «вручную» значение давления, соответствующее избыточному давлению газа в точке установки преобразователя. По умолчанию установлено значение 0,000. Ввод этого значения описан в разделе 9.3.

Для остальных преобразователей вместо значения давления на индикатор выводятся «прочерки».

#### 8.4. Конфигурирование токовых выходов

Термогигрометр может иметь два токовых выхода 0-5 или 4-20 мА, режимы которых определяются при конфигурировании прибора.

Каждый выход может быть «привязан» к одному из следующих параметров:

- относительная влажность;

- температура;

- массовая концентрация влаги -А;

- точка росы (инея) - dP:

- содержание воды в кг сухого воздуха;

- давление -Р.

Установка параметров токовых выходов 1 и 2 осуществляется на вкладке «Общие настройки» из выпадающего списка при выборе опции «Параметр:» соответствующего выхода.

В появившемся списке

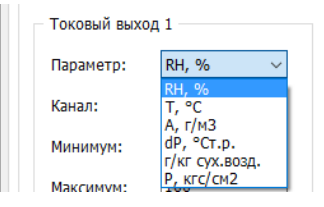

выделяем требуемый параметр и сохраняем его, нажав на кнопку. «Записать настройки».

Каждый выход может быть подключен к любому измерительному каналу. Установка канала для выходов 1 и 2 осуществляется на вкладке «Общие настройки» из выпалающего списка при выборе опции «Канал:» соответствующего выхода.

В появившемся списке

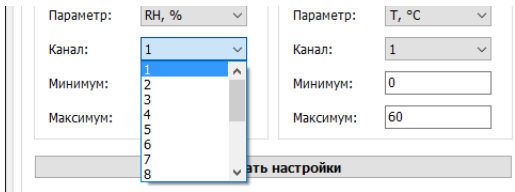

вылеляем требуемый канал и сохраняем его, нажав на кнопку, «Записать настройки».

Диапазон токовых выходов устанавливается Пользователем путем ввода значений параметров L и H, соответствующих выходному току 0 и 5 мА для выхода 0-5 мА и 4 и 20 мА для выхода 4-20 мА. Зависимости выходного тока от значений L и H описываются соотношениями

> $I = 5(Par - L)/(H - L)$ . лля выхола 0-5 мА  $I = 4+16(Par - L)/(H - L)$ , где

для выхода 4-20 мА

I - значение выходного тока, мА:

Par - значение измеренного параметра;

L -значение параметра, соответствующее выходному току 0 или 4 мА;

Н -значение параметра, соответствующее выходному току 5 или 20 мА.

Установка параметров L и H для выходов 1 и 2 осуществляется на вкладке «Общие настройки» вводом соответствующих значений в окна «Минимум:» и «Максимум:» соответствующего выхода. На примере ниже

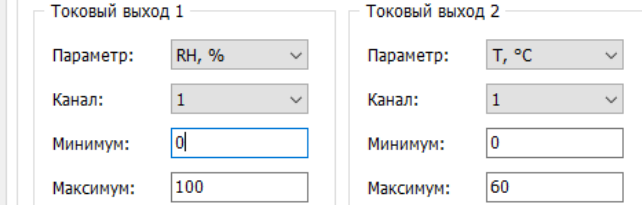

токовые выходы сконфигурированы следующим образом:

1-й выход по относительной влажности в диапазоне от 0 до 100% по 1-му измерительному каналу.

2-й выход по температуре в диапазоне от 0 до 60 °С по 1-му измерительному каналу.

Если измерительный преобразователь отключен от блока индикации, то на токовых выходах (при их наличии), связанных с этим преобразователем, устанавливается значение тока 0 мА

#### 8.5. Конфигурирование цифрового выхода

Термогигрометр имеет USB-выход и, опционально, выход RS-232 или RS-485. Эти выходы подключены к одному порту микроконтроллера в блоке индикации и используют общий протокол ModBus. USB-выход имеет высший приоритет. При подключении блока индикации к компьютеру через USB-порт, выход RS-232 или RS-485 блокируется.

Термогигрометры с цифровым выходом по интерфейсу RS-485 могут объединяться в сеть, содержащую до 247 приборов, и использоваться в составе многоканальных измерительных систем. Подключение к ПК может осуществляться через преобразователь интерфейса RS232/RS485 или USB/RS485.

В комплект поставки термогигрометра входит программный комплекс SensNet, состоящий из программ SensNet Server и SensNet Client.

Программа SensNet Server предназначена для непрерывного опроса приборов

с заданным интервалом, архивирования накопленных данных, представления результатов измерений в табличном виде или в виде графической схемы контролируемого объекта, сигнализации выхода измеренных параметров за установленные пределы.

Программа SensNet Client предназначена для обработки результатов, полученных программой SensNet Server, и позволяет формировать отчеты по любым приборам за задаваемый период времени в текстовом или графическом виде. Программа SensNet Client может быть установлена на удаленном компьютере.

Работа с программой SensNet описана в документе «Программное обеспечение SensNet для термогигрометров Ива-6, Ива-8», поставляемом на компакт-диске с программным обеспечением (см. таблицу 6).

Термогигрометры могут также подключаться к контроллеру измерительных преобразователей сети ModBus Ива-128 (производство НПК «МИКРОФОР»).

При работе с контроллером Ива-128 или программой SensNet опния «Олин сетевой номер» должна быть отключена. При этом термогигрометр занимает в адресном пространстве сети ModBus количество последовательных номеров, соответствующее количеству подключенных к блоку индикации измерительных преобразователей

При включенной опции «Один сетевой номер» термогигрометр занимает в алресном пространстве сети ModBus олин сетевой номер. Карта памяти термогигрометра Ива-6Б2 для режима «Один сетевой номер» приведена в Приложении.

Для установки сетевого номера термогигрометра необходимо ввести в окно «Сетевой №:» на вкладке «Общие настройки» нужное значение (от 1 до 247) и нажать кнопку «Записать номер»:

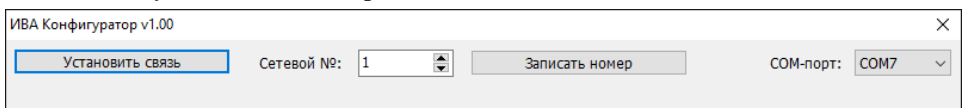

Для установки скорости обмена необходимо выбрать на вкладке «Общие настройки» из выпалающего списка при выборе опции «Скорость порта, бол:» нужное значение:

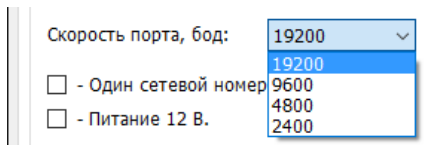

и нажать на кнопку «Записать настройки» для сохранения. Для вступления изменений в силу необходимо перезагрузить прибор, отключив его от питания (в том числе от USB-порта) или нажав кнопку «Перезагрузка прибора» на вкладке «Общие настройки».

## 8.6. Конфигурирование релейных выходов

Термогигрометр имеет два независимых релейных выхода, режимы которых определяются при конфигурировании прибора. Для входа в режим конфигурирования релейных выходов необходимо открыть вкладку «Настройка каналов» и нажать кнопку «Прочесть конфигурацию»:

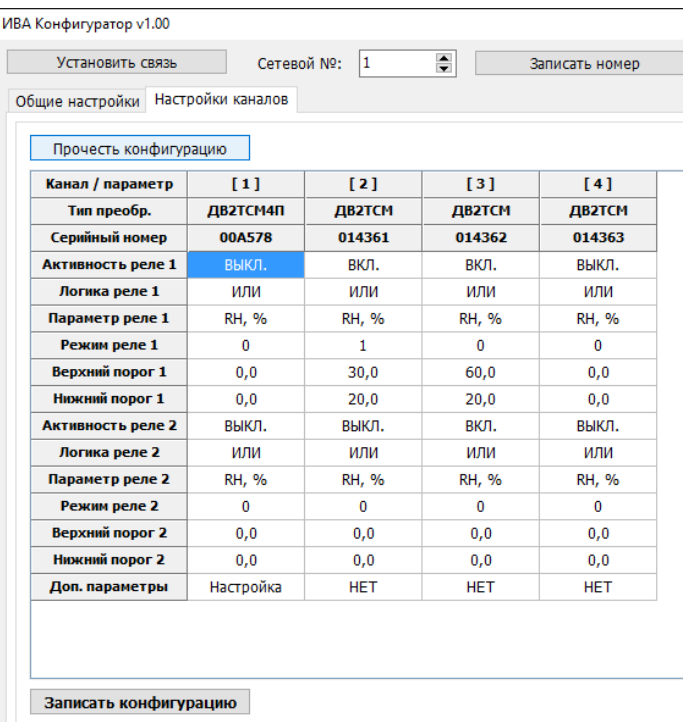

В открывшейся таблице в столбцах отображаются настройки измерительных каналов, в строках находятся конфигурируемые параметры:

Активность реле - (ВЫКЛ. соответствующий канал не участвует в работе релейного выхода, ВКЛ. - участвует);

Логика реле - логика срабатывания при наступлении «события» по данному измерительному каналу (логическое И или логическое ИЛИ)

При работе релейного выхода с несколькими измерительными каналами возможно два варианта логики срабатывания реле:

1. Состояние релейного выхода - логическое «И» состояния «релейного выхода» по выбранному каналу. Это означает, что релейный выход прибора при наступлении «события» на выбранном канале включается только тогда, когда по логике работы остальных активированных измерительных каналов также должен включиться релейный выход.

2. Состояние релейного выхода - логическое «ИЛИ» состояния релейного выхода по выбранному каналу. Это означает, что релейный выход прибора включается при наступлении «события» на выбранном канале или когда по логике работы остальных активированных измерительных каналов также должен включиться релейный выхол.

Параметр реле - параметр, по которому наступает «событие» (относительная влажность, температура, массовая концентрация влаги, точка росы (инея), содержание воды в кг сухого воздуха или давление.

**Режим реле** – логика срабатывания реле  $(0, 1, 2$  или 3);

Возможны следующие режимы срабатывания реле:

Режим 0. Реле включается если значение контролируемого параметра меньше величины нижнего порога LO или выше величины верхнего порога HI.

Режим 1. Реле включается, когда значение контролируемого параметра превышает величину верхнего порога НІ и выключается, когда значение контролируемого параметра становится ниже величины нижнего порога LO.

Режим 2. Реле включается, когда значение контролируемого параметра становится ниже величины нижнего порога LO и выключается, когда значение контролируемого параметра превышает величину верхнего порога НІ.

Режим 3. Реле включается, если значение контролируемого параметра становится выше значения порога НІ.

Верхний порог срабатывания реле по выбранному каналу НІ.

Нижний порог срабатывания реле по выбранному каналу LO.

Конфигурирование релейных выходов сводится к заполнению таблице путем выбора параметров в выпадающих окнах или непосредственного ввода величин в соответствующие окна и сохранению введенных значений нажатием кнопки «Записать конфигурацию».

Нижняя строка «**Доп.параметры**» предназначена для конфигурирования каналов с преобразователями типа ЛВ2ТСМ-1Т-4П-В и ЛВ2ТСМ-1Т-4П-В с измерительным преобразователем давления ИПДИ-СМ-1,0-В-4 в составе пробоотборного устройства ПДВ-8. Эта процедура описана в разделе 9.

## 8.7. Установка измерительных преобразователей влажности/температуры

Термогигрометр может иметь до 16 измерительных каналов.

Каждый измерительный преобразователь, подключаемый к блоку индикации, должен иметь свой индивидуальный сетевой номер от 1 до 16. Термогигрометр поставляется с измерительными преобразователями с введенными сетевыми номерами. Ввод сетевых номеров Пользователем осуществляется только при замене измерительных преобразователей или добавлении новых.

Установка сетевых номеров осуществляется следующим образом:

1) подключите к блоку индикации один измерительный преобразователь, у которого требуется установить сетевой номер;

2) введите требуемое значение сетевого номера конфигурируемого преобразователя в окно «Сетевой № преобр-ля» на вкладке «Общие настройки»:

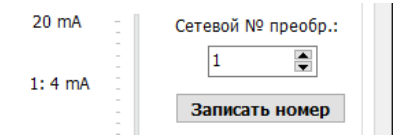

3) кликните мышью на кнопку «Записать номер», удерживая клавишу левый SHIFT на клавиатуре.

ВНИМАНИЕ! Термогигрометр поставляется с измерительными преобразователями с установленными сетевыми номерами. Ввод сетевых номеров Пользователем осушествляется только при замене преобразователей или добавлении новых.

В термогигрометрах с преобразователями, полключаемыми по лвухпроволной линии (рис.9), цепь «+12V» обесточена. При подключении к этим приборам дополнительных преобразователей ДВ2ТСМ-1Т-4П-В необходимо включить питание  $+12V$ 

Для включения цепи питания преобразователей на вкладке «Общие настройки» установить «галочку» в окошке «Питание преобразователей 12 В.»

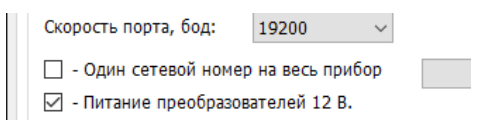

и нажать на кнопку «Записать настройки».

После ввода сетевых номеров при замене преобразователей или добавлении новых необходимо провести ревизию подключенных к блоку индикации преобразователей. Для этого необходимо подключить все преобразователи к блоку индикации и на вкладке «Общие настройки» нажать кнопку «Ревизия преобразователей»: **KAHAIRIN** 

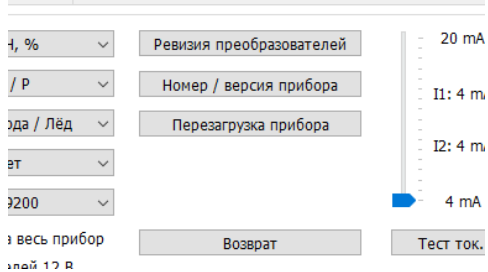

Блок индикации начинает опрос 16 измерительных каналов. На верхнем индикаторе отображается количество обнаруженных преобразователей, на нижнем высвечивается налпись «РЕВ.», а на инликаторе «Канал» - номер опрашиваемого измерительного канала. После обнаружения всех преобразователей ревизию можно прервать, нажав кнопку «Возврат» на вкладке «Общие настройки», или удерживая нажатой более 2 с любую кнопку на блоке индикации.

Запустить ревизию подключенных к блоку индикации преобразователей можно также «вручную» путем ввода пароля 20. Ввод пароля осуществляется следующим образом:

- удерживаем нажатой кнопку «=>» (около 8 секунд) до появлении на индикаторах налписи «00 ПАР.»:

- выбирая кнопкой «=>» соответствующие разряды, последовательным нажатием кнопки « $\left( \left\| \right. \right)$ » устанавливаем значение пароля 20;

- после нажатия кнопки «П» начнется процедура ревизии.

#### 8.8. Проверка релейных и токовых выходов

В термогигрометре имеется возможность проверки релейных и токовых выходов. В этом режиме можно вручную включать и выключать релейные выходы, устанавливать различные значения выходных токов.

Установка значения выходного тока осуществляется перемещением ползунков на вкладке «Общие настройки»:

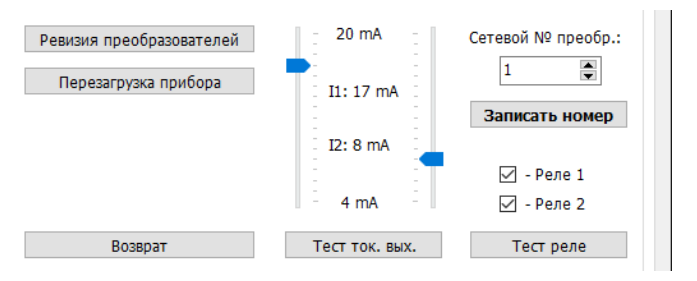

После этого нажимаем кнопку «Тест ток. вых.».

Для проверки реле устанавливаем «галочки» в окнах «Реле 1» или «Реле 2» и нажимаем кнопку «Тест реле».

Для выхода из режима тестирования нажимаем кнопку «Возврат».

Проверку токовых и релейных выходов можно также произвести «вручную» путем ввода паролей 66 и 77, соответственно. Ввод пароля осуществляется следующим образом:

- удерживаем нажатой кнопку « $\Rightarrow$ » (около 8 секунд) до появлении на индикаторах надписи «00 ПАР.»;

- выбирая кнопкой «=>» соответствующие разряды, последовательным нажатием кнопки «П» устанавливаем значение пароля 66 для проверки токовых выходов и 77 - релейных выходов;

- после нажатия кнопки « $\|\$ » на верхнем (красном) индикаторе высвечивается надпись « $1.2$ ».

При этом в режиме проверки токовых выходов на них устанавливаются значения тока 4 мА или 0 мА для выходов 4-20 или 0-5 мА, соответственно.

При дальнейших нажатиях кнопки « $\Uparrow$ » на индикаторе высвечиваются символы и устанавливаются значения тока, приведенные ниже:

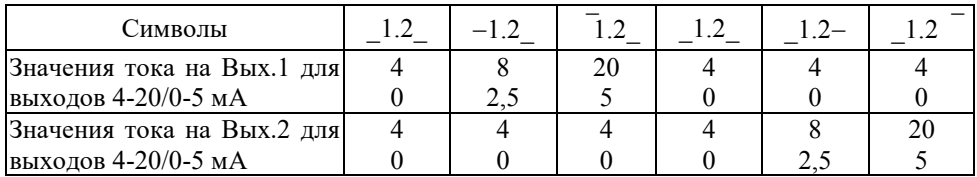

В режиме проверки релейных выходов при последовательных нажатиях кнопки «П» на индикаторе высвечиваются символы и устанавливаются состояния релейных выходов, приведенные ниже:

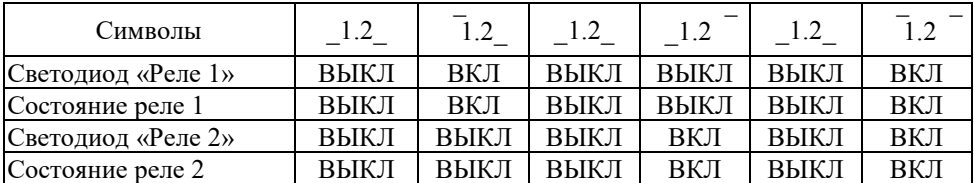

Для выхода из режима проверки выхода нажмите и удерживайте в течение нескольких секунд кнопку «=>».

## 9. ОСОБЕННОСТИ РАБОТЫ С ИЗМЕРИТЕЛЬНЫМИ ПРЕОБРАЗОВАТЕЛЯМИ ДВ2ТСМ-1Т-4П-В

Основной особенностью преобразователя ДВ2ТСМ-1Т-4П-В является возможность автокоррекции дрейфа характеристик сенсора. Это позволяет значительно повысить точность измерения низких значений относительной влажности, что очень важно при измерении влагосодержания технологических газов и сжатого воздуха.

В этих задачах для оценки влагосодержания чаще всего используют температуру точки росы (инея) газа. Погрешность измерений температуры точки росы рассчитывается на основе погрешностей измерений относительной влажности и температуры (см. п.п.3.8-3.10) и зависит от точки росы анализируемого газа и его температуры. Величины пределов допускаемой погрешности измерений точки росы (инея) для различных значений температуры и точки росы (инея) анализируемого газа привелены в таблице 9.

Таблица 9

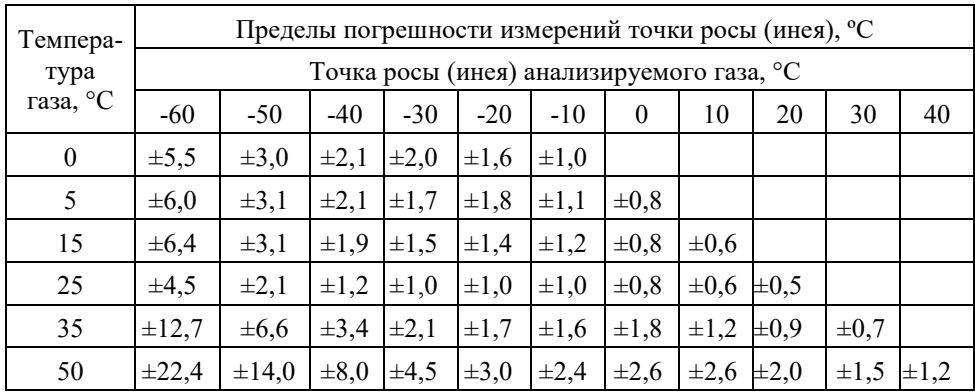

Приведенные в таблице 9 значения пределов погрешности измерений температуры точки росы (инея) относятся к величине точки росы (инея) газа при давлении в измерительной камере гигрометра. При этом величина погрешности значения точки росы газа, приведенного к нормальному давлению (1 кгс/см<sup>2</sup> абс.), будет такой же, как и при рабочем давлении.

#### Пример

Избыточное давление анализируемого газа 10 кгс/см<sup>2</sup>.

температура в измерительной камере 25 °С,

измеренное значение температуры точки инея газа при рабочем давлении минус 40 °С.

По таблице 9 определяем, что пределы погрешности измерений точки инея  $\pm 1,2$ °С. При этом значение точки инея газа, приведенное к нормальному давлению, составит минус (59.4 $\pm$ 1.2) °С.

В преобразователе ДВ2ТСМ-1Т-4П-В также реализована функции защиты сенсора влажности от переувлажнения и приведения измеренных значений влажности к нормальным (1 бар абс.) и стандартным (7 бар изб.) условиям с учетом текущего давления анализируемого газа.

#### 9.1. Автокоррекция слвига характеристики сенсора влажности

Под влиянием различных внешних воздействий емкость сенсора влажности может незначительно изменяться. При измерении высоких значений относительной влажности слвиг градуировочной характеристики, например, на 0.5% RH (Relative Humidity - относительная влажность, англ.) не вызовет значительной ошибки при вычислении значения точки росы. Так, при температуре 25°С и RH=20% точка росы газа составляет 0.5°С, а при RH=20.5% - 0.84°С, т.е. погрешности 0.5%RH при температуре 25°С и RH=20% соответствует погрешность измерения точки росы 0,34°С.

Значительно худшая ситуация наблюдается при низких значениях относительной влажности. При температуре 25°С и RH=0,1% точка инея газа составляет -51,7°С, при RH=0,6% - минус 36,5°С, т.е. погрешности 0,5%RH при температуре 25°С и RH=0,1% соответствует погрешность измерения точки росы 15,2°С, что совершенно недопустимо.

Для устранения влияния дрейфа градуировочной характеристики на точность измерения низких значений относительной влажности в преобразователе ДВ2ТСМ-1Т-4П применена технология автокоррекции дрейфа характеристик сенсора, функционирующая следующим образом.

В преобразователе сенсор влажности и платиновый термопреобразователь сопротивления Pt100 находятся в тепловом контакте. Схема измерения температуры может в широких пределах менять измерительный ток через термопреобразователь сопротивления, что позволяет поддерживать заданную температуру сенсора.

Процедура автокоррекции заключается в следующем:

1. После запуска процедуры фиксируются показания сенсоров температуры  $T_1$ и относительной влажности RH'<sub>1</sub>.

2. Устанавливается новое значение температуры сенсоров  $T_2$ .

3. После стабилизации показаний температуры и влажности через определенное время фиксируются значения показаний  $T_2$  и RH'<sub>2</sub> и выключается режим нагрева сенсоров.

Далее микроконтроллер осуществляет расчет величины сдвига градуировочной характеристики и корректирует коэффициенты в памяти измерительного преобразователя.

В общем виде расчет величины сдвига ДRH можно представить следующим образом:

По определению относительная влажность газа RH - это отношение парциального давления водяного пара р к давлению насыщенного пара при данной температуре p<sub>s</sub><sup>T</sup>, выраженное в процентах:

$$
RH = 100 \cdot p / p_s^T.
$$

Таким образом,

$$
RH1 = 100 \cdot p / p_s^{T1},
$$
  
RH2 = 100·p / p\_s^{T2}, r \text{Re}

RH1 и RH2 «истинные» значения относительной влажности газа при температурах Т1 и Т2.

Отсюла

$$
RH2 = RH1 \cdot p_s^{T1} / p_s^{T2} = k \cdot RH1, r \text{me}
$$

$$
k = p_s^{T1} / p_s^{T2}.
$$

Пусть сдвиг градуировочной характеристики преобразователя составляет ARH. Тогла

$$
RH1 = RH2 + \Delta RH,
$$
  

$$
RH2 = RH2 + \Delta RH
$$

Отсюла.

$$
RH2/ RH1 = (RH2 + \Delta RH)/(RH2 + \Delta RH) = k
$$
  
 
$$
\Delta RH = (k \cdot RH2 - RH2)/(1-k).
$$

Успешное завершение автокоррекции осуществляется при полученном расчетном значении относительной влажности газа менее 10%.

Запуск процедуры автокоррекции может осуществляться

- автоматически через заданный интервал времени;

- принудительно с передней панели блока индикации термогигрометра;

- из программы конфигурации.

Установленный при выпуске из производства интервал автокоррекции (12 часов) может быть изменен при конфигурировании термогигрометра. Для этого необходимо открыть вкладку «Настройка каналов», нажать кнопку «Прочесть конфигурацию» и дважды кликнуть по ячейке «Настройка» в столбце, соответствующему выбранному преобразователю. В открывшемся окне:

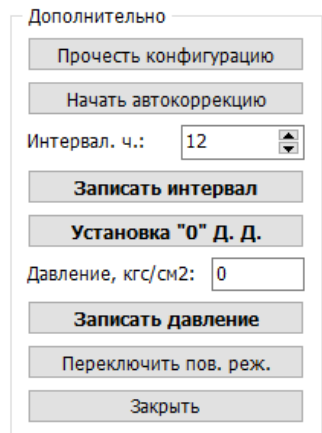

нажимаем кнопку «Прочесть конфигурацию» вводим в окно «Интервал, ч.: » новое значение и нажимаем кнопку «Записать интервал».

Принудительный запуск автокоррекции по выбранному каналу можно осуществить, нажав кнопку «Начать автокоррекцию» в окне с дополнительными параметрами, или с передней панели блока индикации термогигрометра, выполнив следующие операции:

1) последовательным нажатием кнопки «П» выбираем канал для проведения автокоррекции;

2) удерживаем нажатой кнопку « $\Rightarrow$ » (около 8 секунд) до появления на индикаторах надписи «00 ПАР.»;

3) выбирая кнопкой « $\Rightarrow$ » соответствующие разряды, последовательным нажатием кнопки « $\lceil x \rceil$ » устанавливаем значение пароля 34;

4) после нажатия кнопки « $\lceil \cdot \rceil$ » начнется автокоррекция по выбранному каналу.

В ходе выполнения процедуры автокоррекции, занимающей около минуты, на индикаторе высвечиваются значения, предшествующие запуску процедуры. В это время мигает крайняя правая десятичная точка на верхнем (красном) индикаторе термогигрометра. Обновление показаний происходит только по завершении процедуры автокоррекции.

При включении питания термогигрометра и показаниях относительной влажности менее 10% горит крайняя правая десятичная точка на верхнем (красном) индикаторе, напоминая, что автокоррекция после включения питания еще не проводилась. Гашение десятичной точки происходит при успешном завершении процедуры автокоррекции, а также при относительной влажности выше 10%.

#### 9.2. Защита сенсора влажности от переувлажнения

Измерительные преобразователи ЛВ2ТСМ-1Т-4П-В имеют встроенную функцию защиты сенсора от переувлажнения. При высокой относительной влажности (более 80...85% в зависимости от температуры) включается подогрев чувствительного элемента, в результате чего относительная влажность газа вблизи сенсора не превышает порогового значения. Благодаря этому минимизируется дрейф градуировочной характеристики при длительном воздействии высокой влажности, характерный для емкостных сенсоров.

#### При переходе преобразователя в режим защиты от переувлажнения мигает вторая справа десятичная точка на верхнем (красном) индикаторе.

Это означает, что сенсор влажности перегрет относительно анализируемой среды и показания относительной влажности и температуры некорректны. При этом значения других параметров влажности достоверны. Отключение защиты происходит при снижении относительной влажности на 2% от предельного значения.

#### 9.3. Приведение показаний преобразователя ДВ2ТСМ-1Т-4П-В к нормальным и стандартным условиям

Измерительные преобразователи ДВ2ТСМ-1Т-4П-В предназначены для измерения влагосодержания сжатого воздуха и технологических газов. Для сжатого воздуха ИСО 8573-3 регламентирует точку росы (инея) при избыточном давлении 7 бар (далее - стандартном), для технологических газов точка росы (инея), как правило, выражается при нормальном давлении (1 бар абс).

В термогигрометре предусмотрена возможность приведения значений относительной влажности, точки росы и массовой концентрации влаги к стандартным и нормальным условиям. Пересчет осуществляется по соотношениям для идеального газа. Возможны следующие варианты приведения:

1) Значение избыточного давления в проточной камере с измерительным преобразователем ДВ2ТСМ-1Т-4П-В известно и изменяется незначительно. В этом случае Пользователь вводит в преобразователь известное значение рабочего давления и выбирает к какому значению давления (нормальному или стандартному) приводятся измеренные значения;

2) Измерения осуществляются при атмосферном давлении в проточной камере.

В этом случае Пользователь вводит в преобразователь значение рабочего давления «0» (установлено по умолчанию) и выбирает к какому значению давления (нормальному или стандартному) приводятся измеренные значения;

3) При использовании преобразователя ЛВ2ТСМ-1Т-4П-В с преобразователем давления ИПДИ-СМ-1,0-В-4 в составе пробоотборного устройства ПДВ-8 значение рабочего давления измеряется преобразователем давления, и Пользователь выбирает к какому значению давления (нормальному или стандартному) приводятся измеренные значения.

Для ввода в преобразователь значения рабочего избыточного давления необходимо открыть вкладку «Настройка каналов», нажать кнопку «Прочесть конфигурацию» и дважды кликнуть по ячейке «Настройка» в столбце, соответствующему выбранному преобразователю. В открывшемся окне:

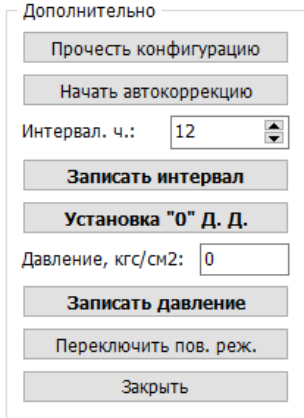

нажимаем кнопку «Прочесть конфигурацию» вводим в окно «Давление, кгс/см2:» новое значение и нажимаем кнопку «Записать давление».

ВНИМАНИЕ! Для вступления в силу изменений конфигурации необходимо отключить термогигрометр от цепи питания и USB порта или нажать кнопку «**Переза**грузка прибора» на вкладке «Общие настройки».

Значение заданного Пользователем значения рабочего давления для преобразователя ДВ2ТСМ-1Т-4П-В выводится на нижний (зеленый) индикатор (при выбранном дополнительном параметре «Р»).

Для преобразователя ДВ2ТСМ-1Т-4П-В в составе пробоотборного устройства ПДВ-8 на нижний (зеленый) индикатор выводится измеренное значение давления.

#### 9.4. Установка нуля преобразователя давления

В термогигрометре предусмотрена возможность корректировки сдвига нуля преобразователя давления ИПЛИ-СМ-1.0-В-4 в составе пробоотборного устройства ПДВ-8. Перед выполнением этой процедуры необходимо обеспечить отсутствие избыточного давления в проточной камере ПДВ-8, отключив пробоотборное устройство от магистрали. Измерительный преобразователь должен быть подключен к блоку индикации.

Лля установки нуля преобразователя давления необходимо открыть вкладку «Настройка каналов», нажать кнопку «Прочесть конфигурацию» и дважды кликнуть по ячейке «Настройка» в столбце, соответствующему выбранному преобразователю. В открывшемся окне:

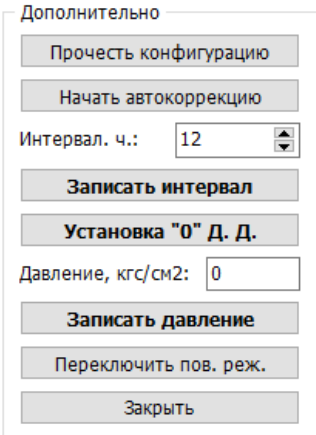

нажимаем кнопку «Установка «0» Д.Д.».

Установку нуля преобразователя давления можно осуществить с передней панели блока индикации термогигрометра, выполнив следующие операции:

1) последовательным нажатием кнопки «П» выбираем канал для проведения установки нуля;

2) удерживаем нажатой кнопку « $\Rightarrow$ » (около 8 секунд) до появления на индикаторах надписи «00 ПАР.»;

3) выбирая кнопкой «=>» соответствующие разряды, последовательным нажатием кнопки « $\hat{I}$ » устанавливаем значение пароля 43:

4) после нажатия кнопки «П» будет осуществлена установка нуля;

5) убедитесь по показаниям давления в успешном выполнении процедуры.

#### 9.5. Перевод термогигрометра в поверочный режим

Перед сдачей прибора в поверку переведите каналы с преобразователями ДВ2ТСМ-1Т-4П в поверочный режим, в котором отключаются функции приведения влагосодержания к нормальному или стандартному давлениям, автокоррекции и защиты от переувлажнения. Включение этих функций во время поверки может отрицательно повлиять на ее результаты.

Лля перевода измерительного канала в поверочный режим откройте вкладку «Настройка каналов», нажмите кнопку «Прочесть конфигурацию» и дважды кликните по ячейке «Настройка» в столбце, соответствующему выбранному преобразователю. В открывшемся окне нажмите кнопку «Переключить пов. режим».

## При выборе канала в поверочном режиме на передней панели блока индикации синхронно мигают светодиоды «Реле 1» и «Реле 2».

Лля возврашения канала в рабочий режим необходимо повторить описанную процедуру.

Изменить режим канала можно также с перелней панели блока инликации, выполнив следующие операции:

1) последовательным нажатием кнопки « $\Uparrow$ » выбираем канал для изменения режима:

2) удерживаем нажатой кнопку « $\Rightarrow$ » (около 8 секунд) до появления на индикаторах надписи «00 ПАР.»;

3) выбирая кнопкой «⇒» соответствующие разрялы, последовательным нажатием кнопки « $\mathbb{N}$ » устанавливаем значение пароля 99;

4) после нажатия кнопки « $\Uparrow$ » произойдет изменение режима.

## 10. ВОЗМОЖНЫЕ НЕИСПРАВНОСТИ И МЕТОДЫ ИХ УСТРАНЕНИЯ

Термогигрометр в процессе работы производит диагностику подключенных каналов и при обнаружении неисправностей выводит сообщение об ошибке в виде периодически (с частотой опроса «неисправного» канала) мигающей десятичной точки на желтом индикаторе «КАНАЛ».

При этом при выводе данных по неисправному каналу на красном и зеленом индикаторах высвечиваются прочерки.

При возникновении сообщения об ошибке проверьте целостность кабеля между блоком индикации и «неисправным» преобразователем.

#### 11. ТЕХНИЧЕСКОЕ ОБСЛУЖИВАНИЕ

Перечень работ для различных видов технического обслуживания термогигрометра приведен в таблице 10.

#### 12. МЕТОДИКА ПОВЕРКИ

ВНИМАНИЕ! Перед проведением поверки переведите каналы с преобразователями ДВ2ТСМ-1Т-4П в «поверочный» режим, как описано в разделе 9.5. После окончания поверки возвратите канал в рабочий режим.

12.1. Настоящая методика устанавливает методы и средства первичной и периодических поверок термогигрометра.

Каждый термогигрометр при выпуске из производства должен пройти первичную поверку. Результаты первичной поверки должны быть оформлены, как указано вп.12.9.

Периодичность поверки 1 раз в год.

12.2. Операции поверки.

12.2.1. При проведении поверки должны выполняться операции, указанные в таблице 11.

12.3. Средства поверки.

12.3.1. При проведении поверки должны применяться средства поверки и вспомогательное оборудование, указанные в таблице 12.

12.3.2. Все средства должны иметь действующие Свидетельства о поверке.

12.4. Требования к квалификации поверителей.

Таблица 10.

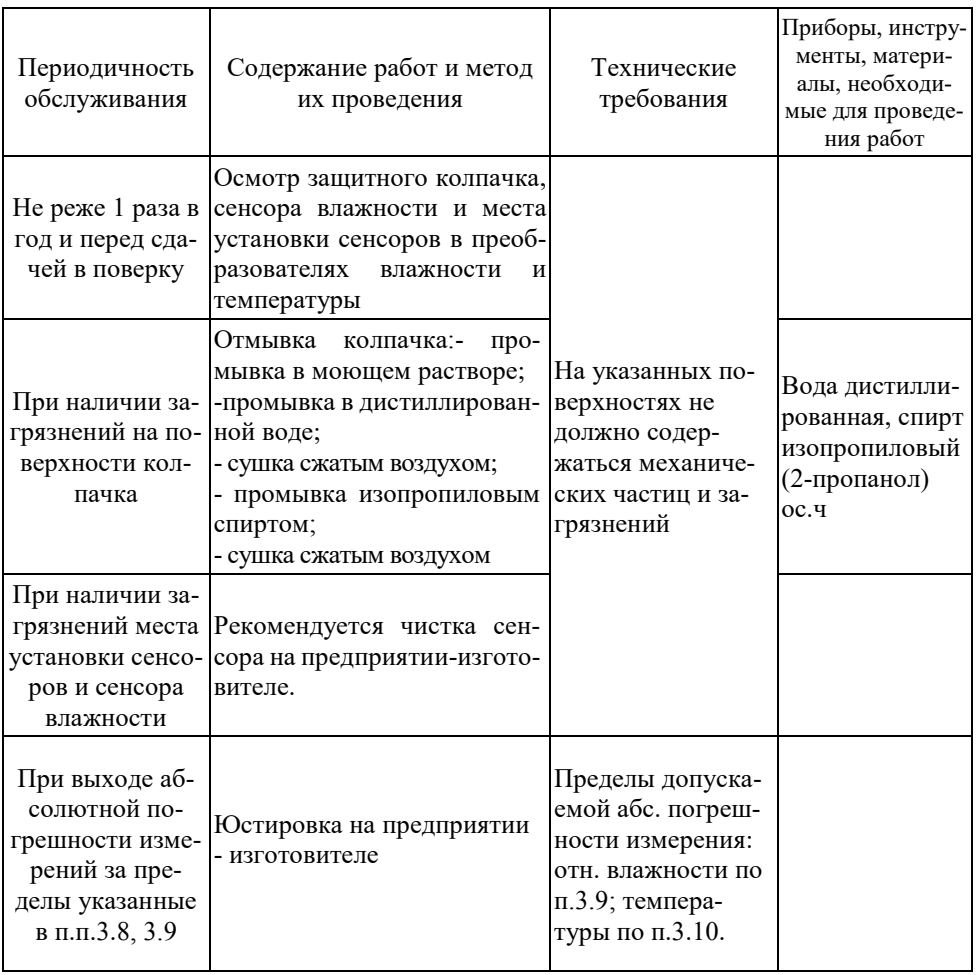

Таблица 11.

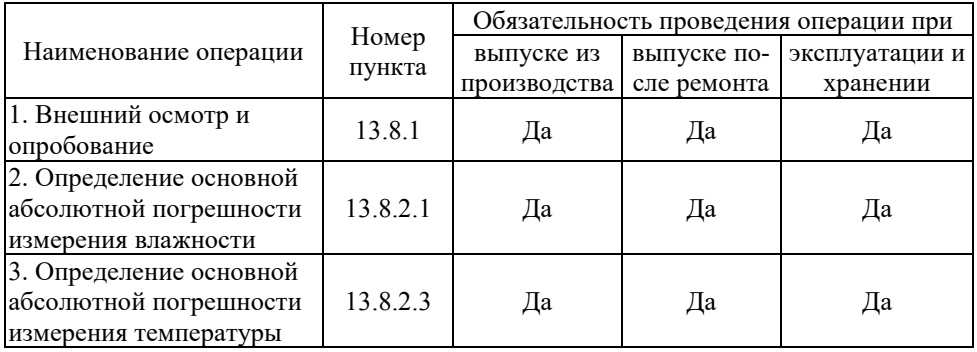

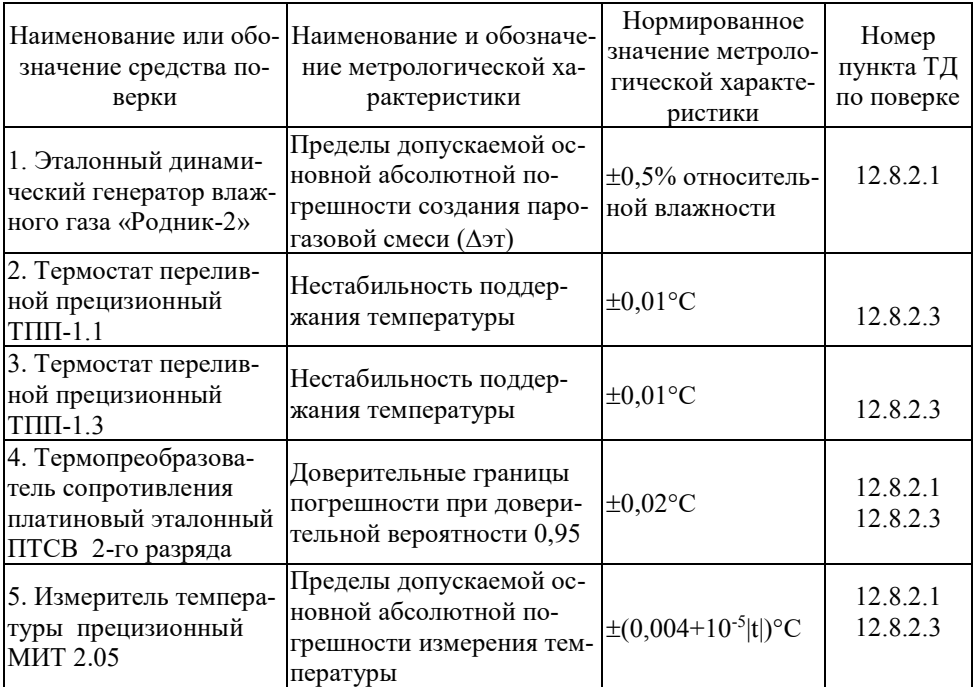

Примечание: При поверке допускается применять другие средства поверки, не уступающие по техническим и метрологическим характеристикам средствам, указанным в таблице 12

12.4.1. К проведению поверки допускаются лица, прошедшие обучение по специальности «Физико-химические измерения», имеющие среднетехническое или высшее образование и право проведения поверки.

12.5. Требования безопасности.

12.5.1. Во время подготовки и проведения поверки необходимо соблюдать правила безопасной работы, установленные в технических описаниях на приборы, оговоренные в таблице 12.

12.6. Условия поверки.

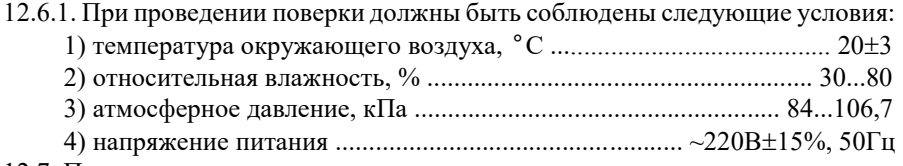

12.7. Подготовка к поверке.

12.7.1. Поверку термогигрометра проводят, собрав схему рабочего места в строгом соответствии с технической документацией на эталонный генератор «Родник- $2<sub>9</sub>$ 

12.7.2. Поверяемые средства измерений подготавливают к поверке в соответствии с эксплуатационной документацией на них.

12.8. Проведение поверки.

12.8.1. Внешний осмотр, опробование.

При проверке определяется наличие принадлежностей в соответствии с техническим описанием.

При внешнем осмотре должно быть установлено:

- наличие маркировки, тип и заводской номер термогигрометра;

- отсутствие механических повреждений, влияющих на работоспособность и метрологические характеристики термогигрометра;

- наличие четких надписей на органах управления.

Опробование проводится в соответствии с техническим описанием на термогигрометр.

12.8.2. Определение основной абсолютной погрешности измерений термогигрометра.

12.8.2.1. Определение основной абсолютной погрешности измерений относительной влажности проводят в следующей последовательности:

1) Установите преобразователь влажности и температуры термогигрометра в рабочую камеру генератора «Родник-2». Преобразователи в конструктивном исполнении В устанавливаются в камеру непосредственно. Для установки преобразователя в конструктивном исполнении А необходимо вывинтить преобразователь ДВ2ТСМ-Б из установочной коробки. Преобразователи в исполнении Б и ГМ устанавливаются в камеру, используя переходную втулку.

2) Установите в рабочей камере генератора «Родник-2» температуру 23°С;

3) Дождитесь установления температуры в генераторе «Родник-2» и установления показаний термогигрометра по температуре (показания температуры не должны изменяться в течение 10 мин). Следует иметь в виду, что измерительному преобразователю, установленному в рабочую камеру генератора «Родник-2», требуется не менее 30 мин для достижения состояния теплового равновесия после стабилизации температуры в термостате генератора;

4) Последовательно задайте в рабочей камере генератора «Родник-2» следующие значения относительной влажности:

 $\Psi$ 1=0%  $\Psi$ 2= $(5...6)\%$ .  $\Psi$ 3= $(9...10)\%$ ,  $\Psi$ 4= $(20...22)\%$ .  $\Psi$ 6=(48...50)%,  $\Psi$ 7=(74...76)%,  $\Psi$ 8=(90...92)%;  $\Psi$ 5= $(30...32)\%$ .

5) после установления в рабочей камере генератора «Родник-2» заданной влажности (через 20 мин) произведите измерение соответствующего значения  $\Psi$ 'і по термогигрометру.

12.8.2.2. Обработку результатов измерений проводят согласно ГОСТ 8.207. По формуле, указанной в паспорте на генератор влажного газа, рассчитывается относительная влажность создаваемой парогазовой смеси-  $\Psi_i$ . Пределы допускаемой основной абсолютной погрешности измерений относительной влажности термогигрометра ΔΨ<sub>i</sub> определяют по формуле:

$$
|\Delta \Psi_i| = |\Psi'_i - \Psi_i|; \tag{1},
$$

где  $\Psi'$  – показания термогигрометра в соответствующей точке, %. Результат проверки считается положительным, если во всех контролируемых точках выполняется соотношение

$$
\Delta \Psi_{\pmb{i}} \vert \! < \!\! \sqrt{\Delta \rm y cr^2} \!+\! \Delta \rm yr^2 \rm , \, r \rm zr
$$

 $|\Delta\Psi_i|$  - основная абсолютная погрешность термогигрометра, вычисленная по формуле 1:

∆уст - пределы допускаемой основной абсолютной погрешности термогигрометра согласно 3.9;

∆эт - пределы допускаемой основной абсолютной погрешности эталонного генератора, равные ±0,5% относительной влажности.

Таким образом

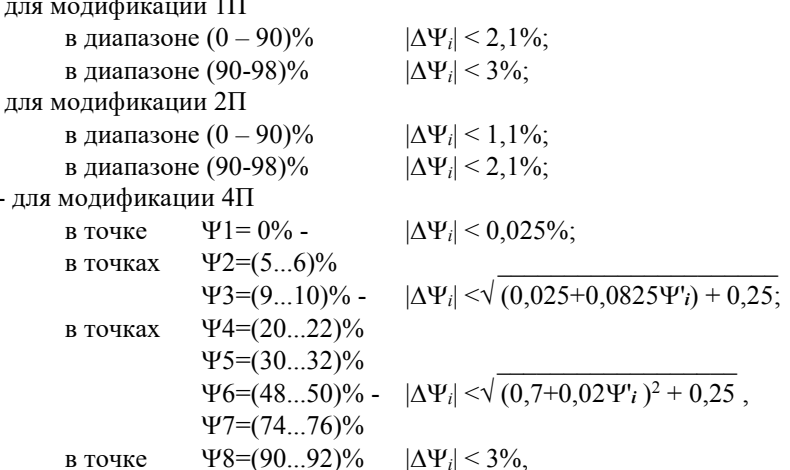

12.8.2.3. Определение основной абсолютной погрешности измерения температуры проводят в следующей последовательности:

1) в термостате поочередно устанавливают температуру контролируемой точки в соответствии с таблицей 13;

2) в термостат помещают эталонный термометр и испытуемый преобразователь влажности и температуры;

3) выдерживают эталонный термометр и испытуемый преобразователь при установившейся температуре в термостате в каждой контролируемой точке в течение 15 мин:

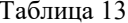

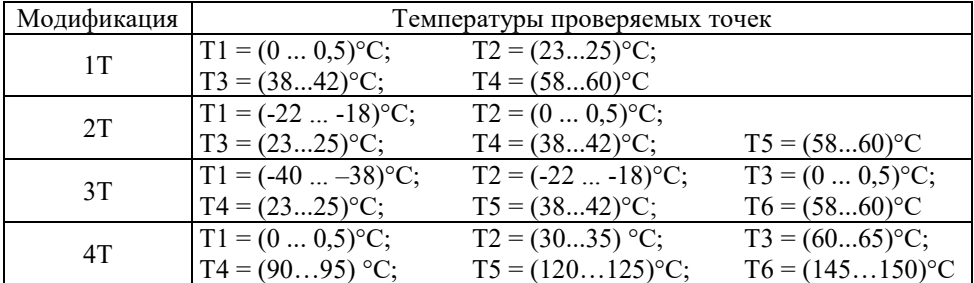

4) регистрируют показания эталонного термометра  $(T_0)$  и испытуемого преобразователя  $(T_i)$ ;

5) извлекают из термостата испытуемый преобразователь и через 1 ... 2 мин снова погружают в термостат, регистрируют установившиеся показания эталонного термометра (T<sub>0</sub>) и испытуемого преобразователя (T<sub>i</sub>). Эту операцию повторяют в каждой контролируемой точке 3 раза.

Результат испытаний считается положительным, если во всех контролируемых точках выполняется соотношение

$$
|\Delta i| \leq \sqrt{\Delta y \text{CT}^2 + \Delta \text{HT}^2}
$$
, где

 $\Delta_i$ - основная абсолютная погрешность измерения температуры, вычисленная по формуле

$$
|\Delta_i| = |T_j - T_o|
$$

∆уст - пределы допускаемой основной абсолютной погрешности термогигрометра, установленные в документации согласно 3.10;

Дэт - пределы допускаемой основной абсолютной погрешности эталонного термометра, равные  $\pm 0.1$ °С.

Термогигрометр считают выдержавшим проверку, если выполняются неравен-CTR<sub>a</sub>:

- для модификации 1Т

 $|\Delta_i| \leq 0.32$  в диапазоне температур от 0 до +60°C;

- лля молификации 2Т

 $|\Delta_i|$ ≤ 0,32 в диапазоне температур от минус 20 до +60°С; - для модификации 3Т

в диапазоне температур от минус 40 до минус 20°С;  $|\Delta_i| \leq 1$ 

 $|\Delta_i|$ ≤ 0.32 в диапазоне температур от минус 20 до +60°С;

- для в модификации 4Т

 $|\Delta_i| \leq 0.32$  в диапазоне температур от 0 до +60°С;

 $|\Delta_1|$ ≤((0,005Т)<sup>2</sup>+0,01)<sup>1/2</sup> в диапазоне температур от +60 до +150°С.

12.9. Оформление результатов поверки.

12.9.1. При положительных результатах поверки оформляется свидетельство о поверке или заполняется таблица 14 в разделе «Сведения о поверке» и ставится оттиск поверительного клейма.

## 13. ГАРАНТИИ ИЗГОТОВИТЕЛЯ (ПОСТАВШИКА)

13.1. Предприятие-изготовитель (поставщик) гарантирует соответствие качества термогигрометра Ива-6Б2 требованиям технических условий ТУ4311-011-7711225-2010 при соблюдении условий и правил эксплуатации, установленных настоящим Руководством по эксплуатации.

13.2. Гарантийный срок эксплуатации 12 месяцев. Срок гарантии отсчитывается от даты выполнения первичной поверки прибора.

Гарантия не распространяется на приборы:

- имеющие механические повреждения вследствие ненадлежащей эксплуатации или транспортировки;

- эксплуатируемые вне условий применения.

Гарантийные обязательства не распространяются на услуги по поверке данного средства измерения в органах Государственной метрологической службы. Стоимость первичной поверки прибора включена в стоимость прибора.

Предприятие-изготовитель обязуется в течение гарантийного срока безвозмездно устранять выявленные дефекты или заменять вышедшие из строя части или весь гигрометр, если он не может быть исправлен на предприятии-изготовителе.

При необходимости проведения очередной (внеочередной) поверки прибора рекомендуется проведение предварительных регламентных работ по дополнительной калибровке (юстировке) прибора на предприятии-изготовителе, в органах Государственной метрологической службы, оказывающих данную услугу или самим Потребителем в соответствие с методикой, приведенной в Руководстве по эксплуатации на ланный прибор.

При выполнении регламентных работ предприятие-изготовитель может оказывать услуги по проведению поверки в органах Государственной метрологической службы, других уполномоченных на то органах и организациях, стоимость которых включается в стоимость указанных услуг. Предприятие-изготовитель может заключать с Потребителем соглашения на техническое обслуживание выпускаемой им пролукции

По всем вопросам гарантийного или послегарантийного обслуживания обращайтесь к Вашему поставщику или на предприятие-изготовитель.

## 14. ТРАНСПОРТИРОВКА И ХРАНЕНИЕ

14.1. Термогигрометры, упакованные в соответствии с техническими условиями ТУ4311-011-7711225-2010, могут транспортироваться на любое расстояние всеми видами транспорта: водным, воздушным (в отапливаемых герметизированных отсеках), железнодорожным, в сочетании их между собой и автомобильным транспортом, с общим числом перегрузок не более четырех, в крытых транспортных средствах, в том числе, в универсальных контейнерах при температуре окружающей среды от минус 50 до 50°С.

14.2. Термогигрометры должны храниться в сухом помещении при температуре окружающего воздуха от 10 до 35°С, влажности до 80%. Наличие в воздухе паров кислот, щелочей и прочих примесей не допускается.

## 15. СВИДЕТЕЛЬСТВО О ПРИЕМКЕ

Термогигрометр Ива-6Б2 заводской номер \_\_\_\_\_\_\_\_\_ соответствует техниче-<br>ским условиям ТУ4311-011-7711225-2010 и признан годным к эксплуатации.

Дата выпуска "\_\_\_\_\_"\_\_\_\_\_\_\_\_\_\_\_\_ " 201\_\_г.

## подпись руководителя предприятия-изготовителя

Комплект поставки термогигрометра:

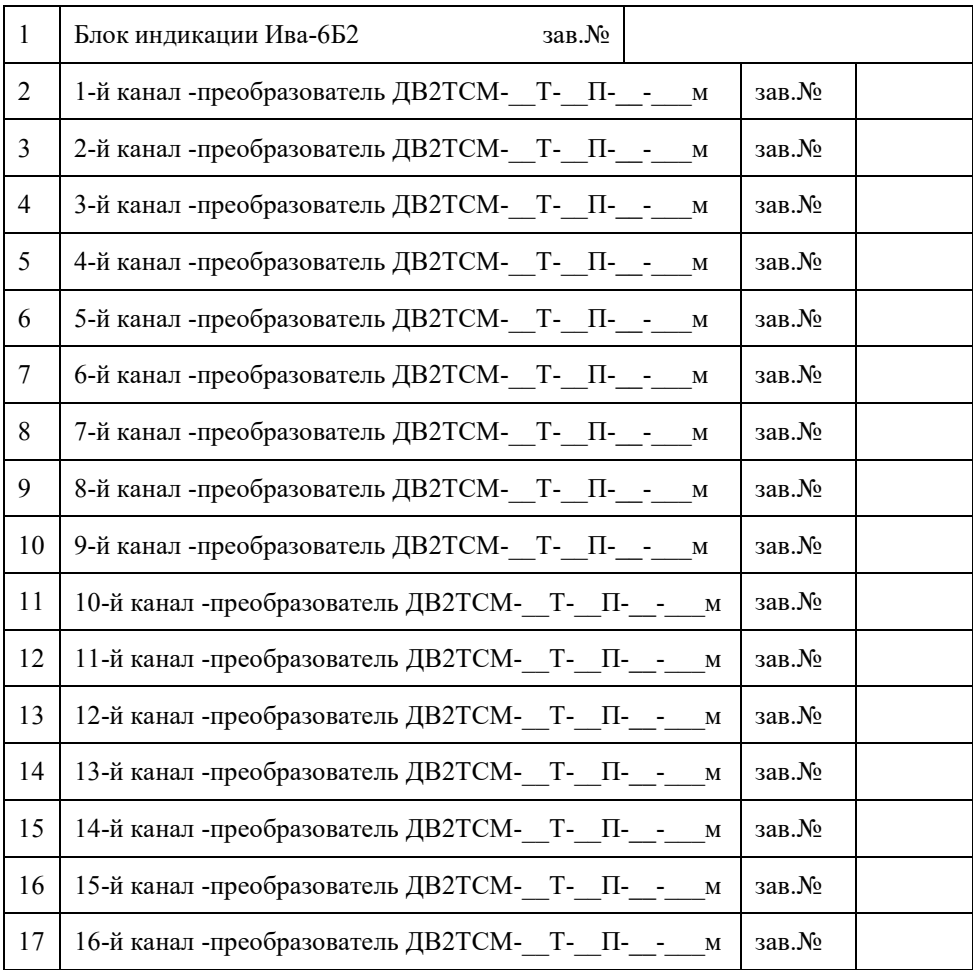

# 16. СВЕДЕНИЯ О ПОВЕРКЕ

Таблица 14.

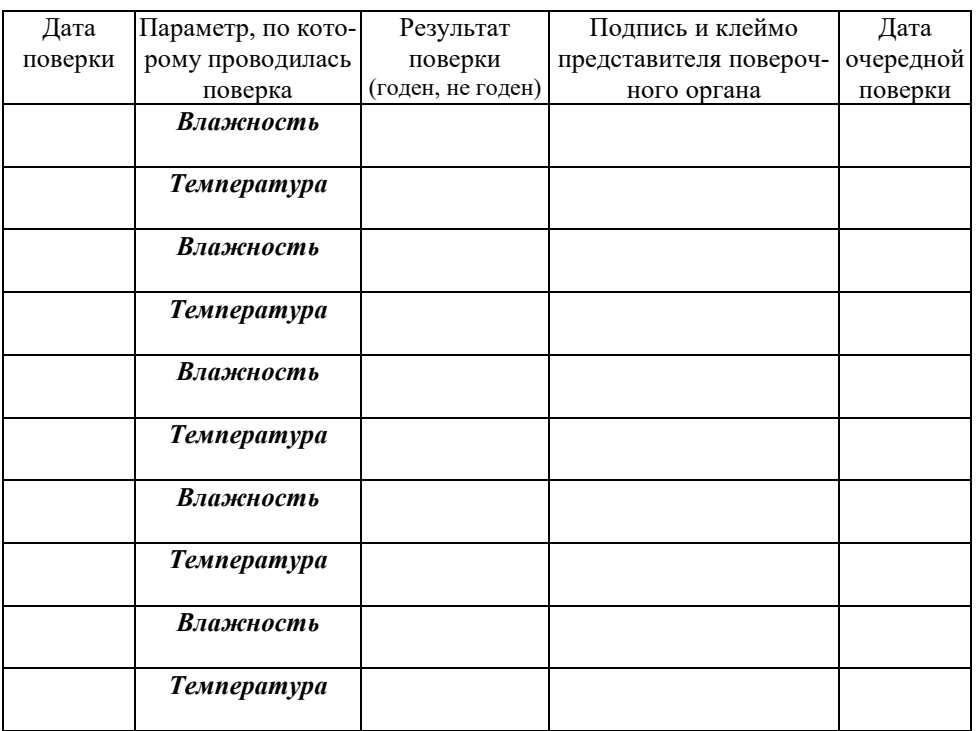

# ПРИЛОЖЕНИЕ. Карта памяти термогигрометра Ива-6Б2.

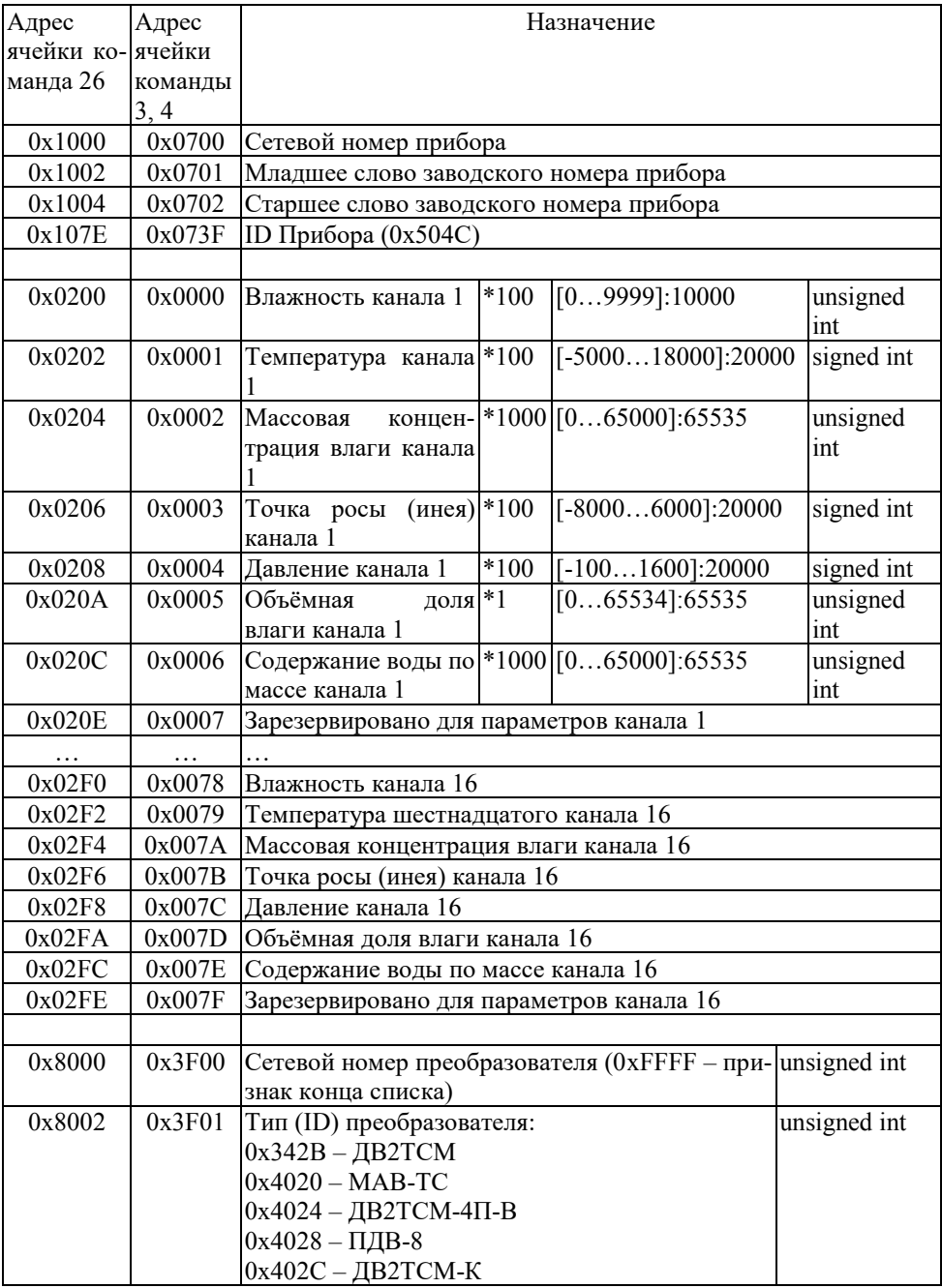

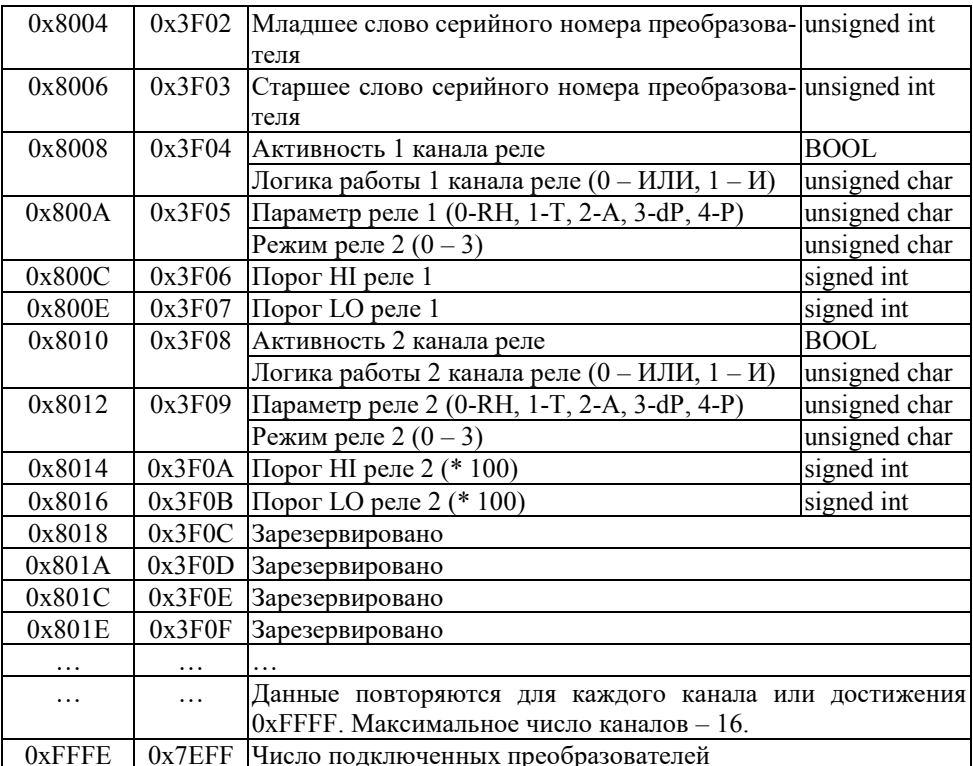

# СОДЕРЖАНИЕ

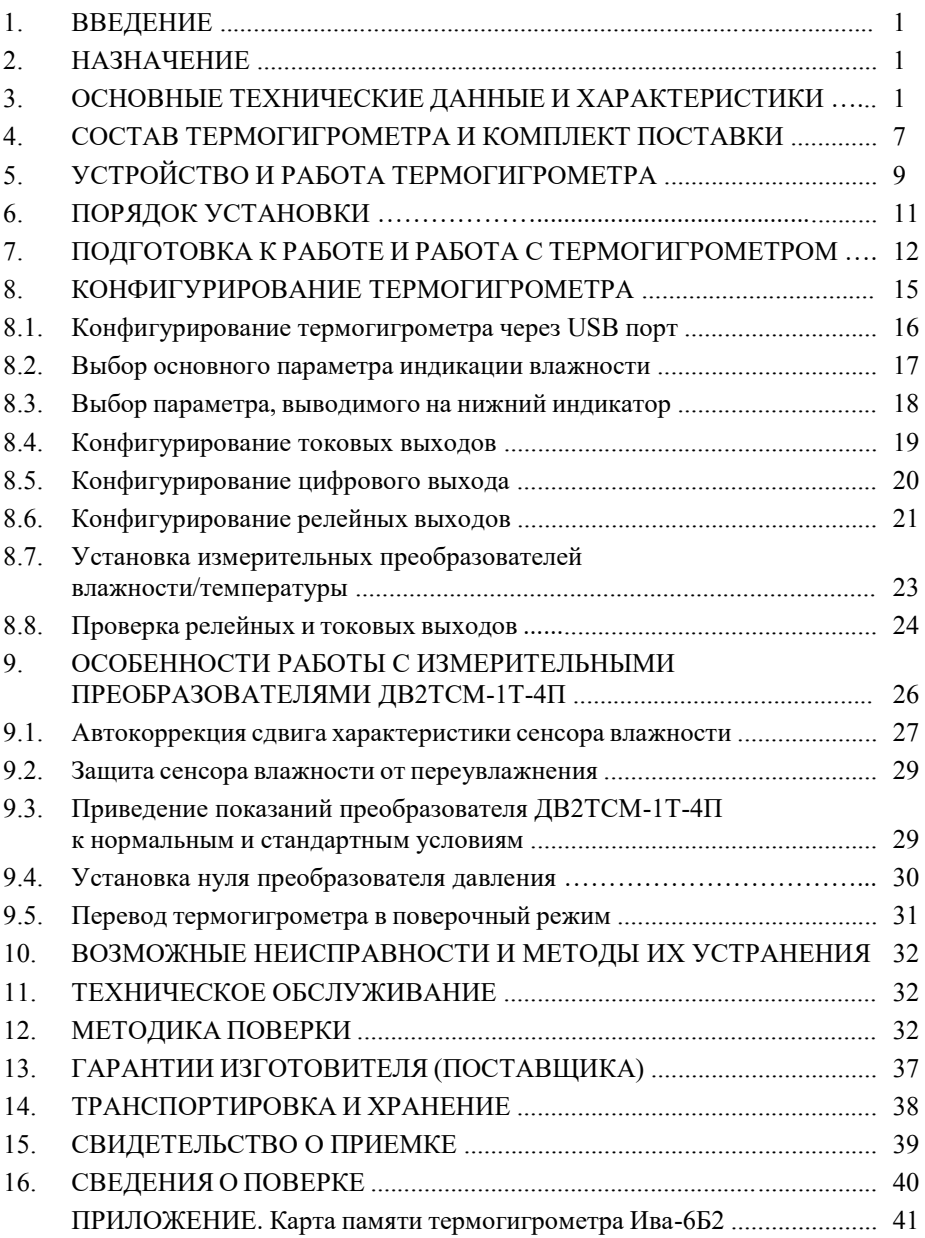